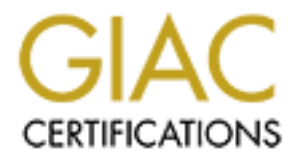

## Global Information Assurance Certification Paper

## Copyright SANS Institute [Author Retains Full Rights](http://www.giac.org)

This paper is taken from the GIAC directory of certified professionals. Reposting is not permited without express written permission.

# **Example 12 Security Administrator (GCWN)**<br> **Practical Assignment**<br>
<u>Version 3.1</u><br>
on 2 – Securing a Firewall Manageme<br>
Server With Security Templates<br>
SANS Network Security<br>
Orlando, FL<br>
April 1-7, 2002<br> *Prepared by Toma* **Practical Assignment GIAC Certified Windows Security Administrator (GCWN) Version 3.1**

### **Option 2 – Securing a Firewall Management Server With Security Templates**

SANS Network Security Orlando, FL April 1-7, 2002

*Prepared by Tomas Alex*

*September 20, 2002*

#### **Table of Contents**

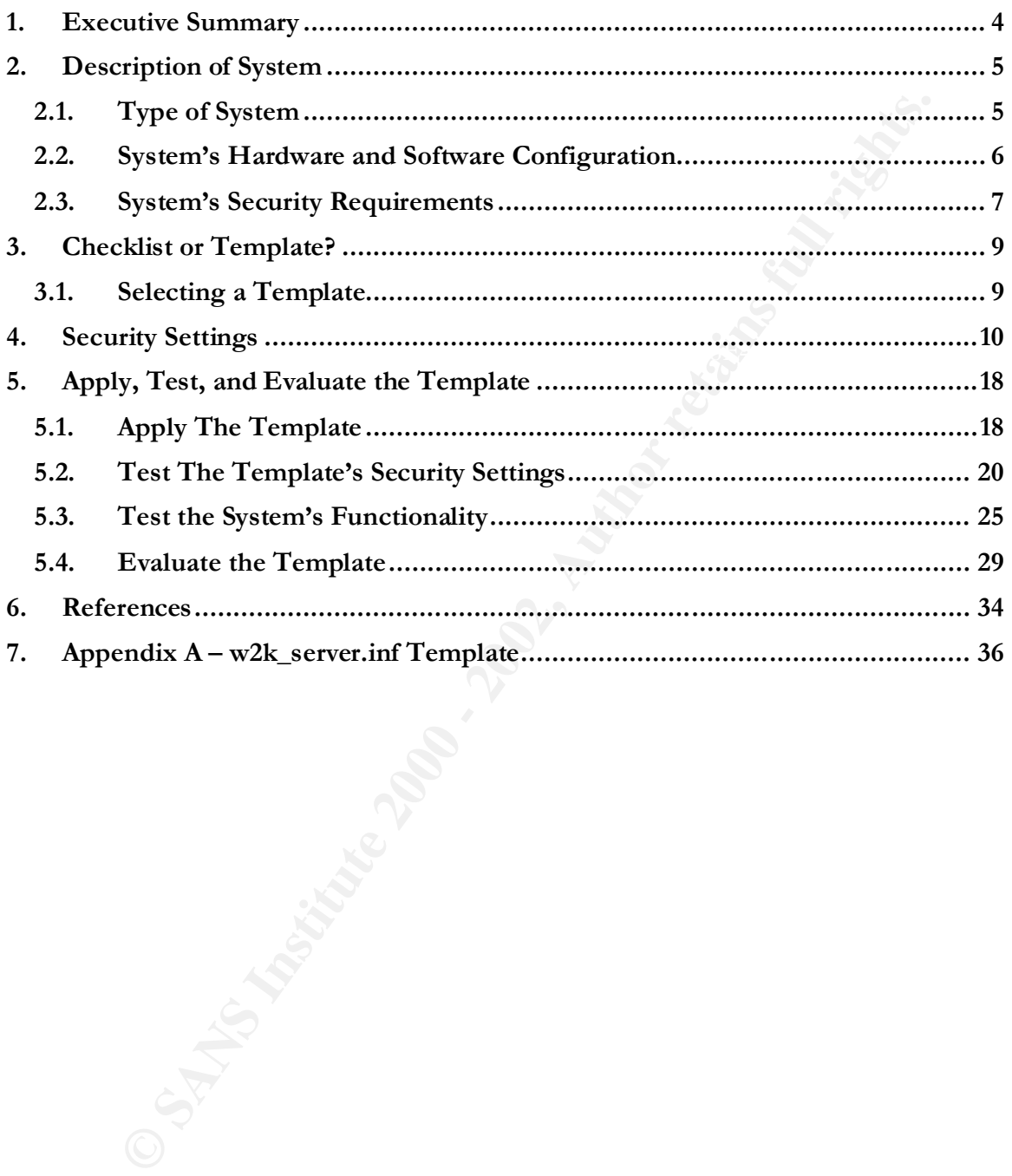

#### **Table of Figures**

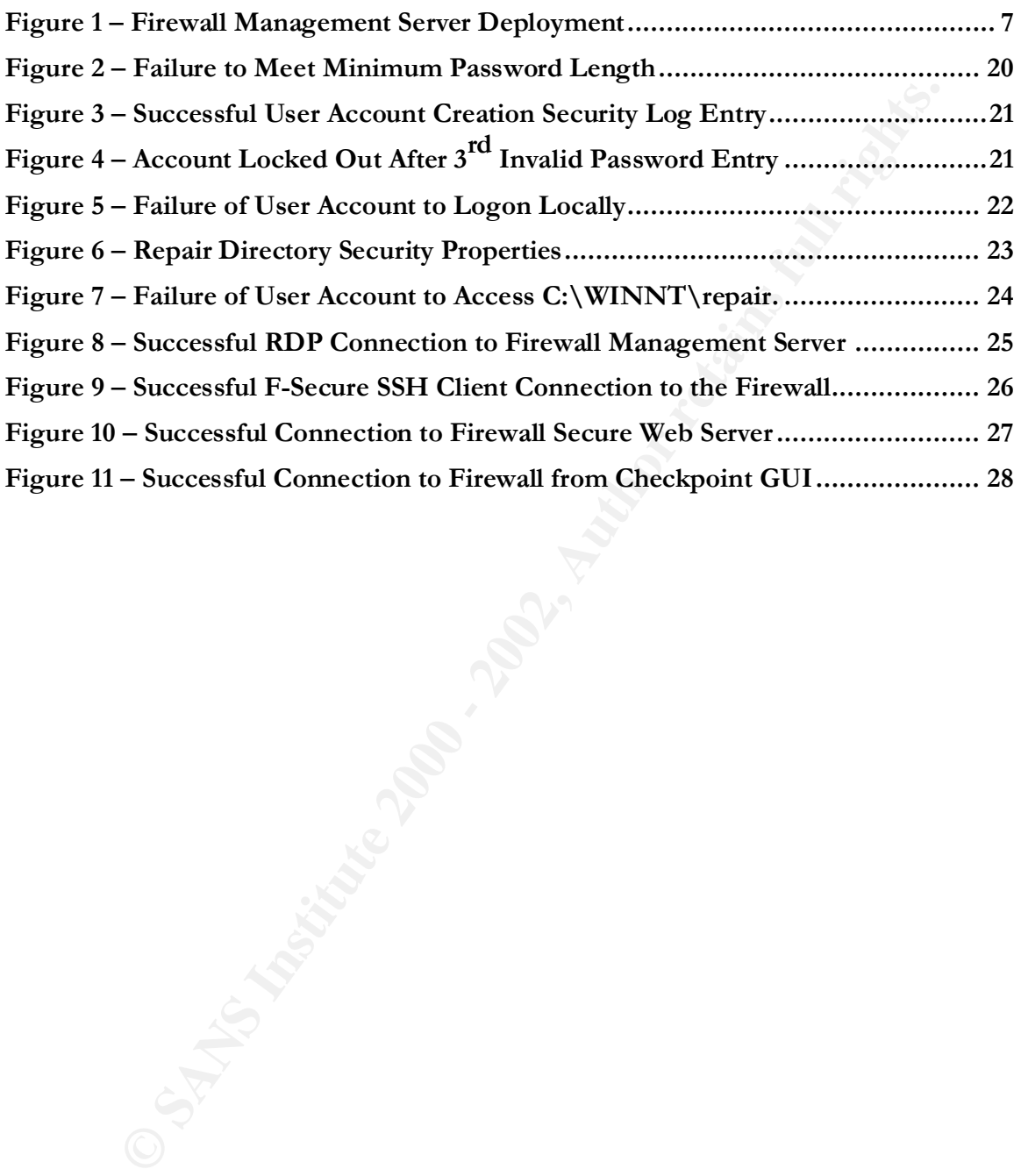

#### **1. Executive Summary**

With the advent of Windows 2000, a number of improved security features and options have been added over the previous Microsoft operating systems which, when properly configured, can effectively harden a system. A greater majority of these security settings can be configured through the use of templates. Templates represent a collection of security settings that can be configured and applied to one system or many. Several pre-defined templates are available from Microsoft and other sources that can achieve a specific security stance for a specific type of system.

perly confligured, can effectively hardcare a system. A greater magy competitive setting can be configured through the use of templements represent a collection of security settings that can be configured to neglect a serv management server. The firewall management server represents a single This paper's focus is to apply a selected security template on a firewall location to manage a corporate firewall and to store firewall security policies. Testing will be conducted of the template's security settings and also the server's key applications to ensure their proper functionality. Also, a step-by-step review is discussed on how to apply this template to a server of this specific type.

Lastly, an evaluation of the template will be conducted to judge its effectiveness on the firewall management server and what suggestions to apply to the default template in order to optimize it for this server. Further, aspects of the server's security that cannot be secured by the template will be reviewed.

#### **2. Description of System**

#### **2.1. Type of System**

For system to be securited with a security termine is a limit of the security termination of security in the security managed firewall set of comparate firewall and to house the centrally managed firewall is the security p addition to the management server software, the Checkpoint GUI software is also The type of system to be secured with a security template is a firewall management server. The server's primary role is to provide a single location to manage a corporate firewall and to house the centrally managed firewall security policies. The security policies are downloaded to the firewall (i.e. the security policy enforcement point) to "run" as the firewall rulebase. This architecture is specific to the Checkpoint VPN-1/Firewall-1 Next Generation (NG) software. The firewall management server maintains the security policies which are comprised of databases, including network object definitions, policies, and log files. In installed, which acts as a front end to define the security policy, browser logs, check firewall status, etc.

This server's secondary role is to provide a central location to remotely administer the firewall using Secure Shell (SSH). This server represents a centralized point of firewall management and houses the firewall databases and logs. It has remote administration access capability to the corporate firewall and has been deployed in a secured management server network (described in Section 2.3 below). Further to this, the firewall management server will run Terminal Services enabling selected remote internal systems access in addition to the local console access.

#### **2.2. System's Hardware and Software Configuration**

For this paper, the following system was employed:

#### **Server Hardware - Compaq Proliant DL360**

- Pentium III Processor x 2
- 2 GB RAM Memory
- 36.4-GB Wide Ultra3 SCSI 10,000 rpm Drive (1″) x 2
- Embedded Smart Array 5i Controller
- **CONTRET CONSTRANT CONTRET CONTRET CONTRET CONTRET CONTRET CONTRET CONTRET CONTRET CONTRET CONTRET CONTRET CONTRET CONTRET CONTRET CONTRET CONTRET CONTRET CONTRET CONTRET CONTRET CONTRET CONTRET CONTRET CONTRET CONTRET CON** • 2 Compaq NC7780 Gigabit Ethernet NIC Embedded 10/100/1000
- 24x IDE CD-ROM Drive
- 1.44 MB Floppy Drive  $\overline{a}$

#### **Software Installed**

- Microsoft Windows 2000 Server, 5.00.2195, Service Pack 3
- Compaq ROMPaqs
- Checkpoint VPN-1/Firewall-1 NG Management Server, FP2
- Checkpoint Firewall-1 GUI FP2 Build 520144
- F-Secure SSH Client 5.2 Build 10
- Microsoft Internet Explorer v5.5

#### **Physical/Logical Disk and File System Breakdown**

- 2 x 36.4 GB Drives mirrored (Raid 1) providing 1 logical drive
- 1 NTFS file system (C:\) located on logical disk 0

#### **2.3. System's Security Requirements**

Based on the role and the function of the firewall management server, the security risks for the server are:

- The server houses the firewall security policies, rulebases, databases, and log files, data considered critical and sensitive.
- The firewall is remotely administered from this server and only this server has access to apply and manage the firewall rulebase.

Follow the defence in-depth philosophy of not relying on any one dealer Therefore, based on these high security risks, the security requirements must follow the defence in-depth philosophy of not relying on any one device (i.e. border router, firewall, etc.) for protection. The perimeter defences provide the first layer of security to the firewall management server and measures must also be taken to reduce the security vulnerabilities to the server itself:

• The firewall management server must be located in a secured management network in order to restrict access to it (**figure 1**).

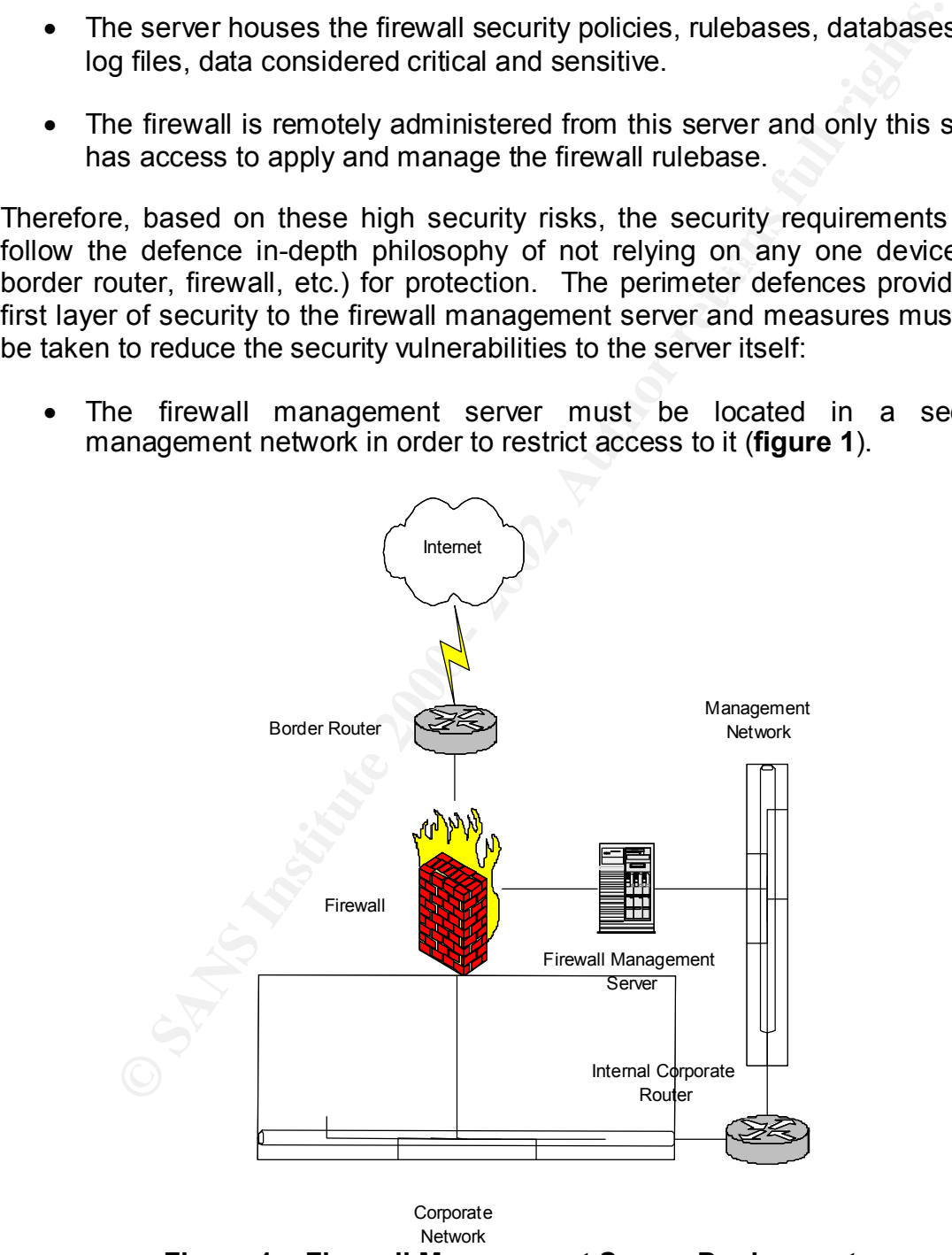

**Figure 1 – Firewall Management Server Deployment** 

Internally the corporate management network is secured with restrictive ACLs implemented on an internal router that allows traffic from/to internal sources that have explicit requirements to access the various systems management servers. The firewall management server is classified as one of these systems. Equally, on the NIC connected to the firewall, traffic is restricted from/to the firewall management server by the firewall itself.

- The following security requirements apply to the firewall management server itself:
- $\circ$  Minimize the number of system services by disabling any unnecessary services.
	- o Ensure that only Administrator can start, stop, or change a service.
	- o The server is standalone and not a member of a domain.
	- o Allow only Administrators logon access to the server locally (on system console) or remotely (via RDP). No other types of users are required to be supported.
	- o Maintain 30 days worth of server logs (i.e. system, security, and application) locally.
- For the exploration of the steries of the steries of the steries of the system and steries the environment is the firewall management server is classifies of these systems. Equally, on the NIC connected to the firewall its o Ensure the server is time synchronized to an internal source used by other systems management servers on the secured management network. This is required if the firewall management server logs will be evaluated with other servers' audit logs when an intrusion is detected.
	- $\circ$  Employ inbound TCP/IP filters on both NICs to allow only explicitly permitted traffic to the server.

#### **3. Checklist or Template?**

#### **3.1. Selecting a Template**

**Instructive Conduct and reputation and reputation and reputation and reputation and reputation and reputation and reputation of accommodate the varying flit operating the operating system. There are several types of exist** each of these servers. The number of manual edits required to build these An existing template, provided from a reputable source (e.g. Microsoft, the National Security Agency (NSA), SANS, etc.) ensures a reliable security baseline in hardening the operating system. There are several types of existing templates in existence to accommodate the varying levels of security. For example, an internal corporate server acting as a domain controller plus supplying file and print services will have different security requirements from an externally DMZlocated web server facing the Internet. Several different types of checklists would have to be built in order to accommodate the security requirements for checklists increase the chance of error and time to complete them.

Based on the role of the server and the security requirements to address the high risk, the NSA Windows 2000 Server/Advanced Server template (http://nsa2.www.conxion.com/win2k/guides/inf/w2k\_server.inf) was selected. It provides enhanced security settings for standalone servers and is extremely well documented. It should also be noted that the documentation for the Microsoft templates was lacking when compared with NSA's. The NSA provides a welldocumented description of its templates that can be downloaded from: http://nsa2.www.conxion.com/win2k/download.htm. The w2k server.inf is included in Appendix A.

#### **4. Security Settings**

Prior to the actual deployment of the NSA w2k\_server.inf template on the firewall management server, a review of its security settings will be conducted. The template makes several changes to the Account Policies, Local Policies, Event Log, Restricted Groups, Registry and File System security settings. All relevant security settings to the firewall management server will be explained in this section. Any non-relevant settings will be marked with an "N/A". Section 5.4 below will discuss whether the settings are optimal.

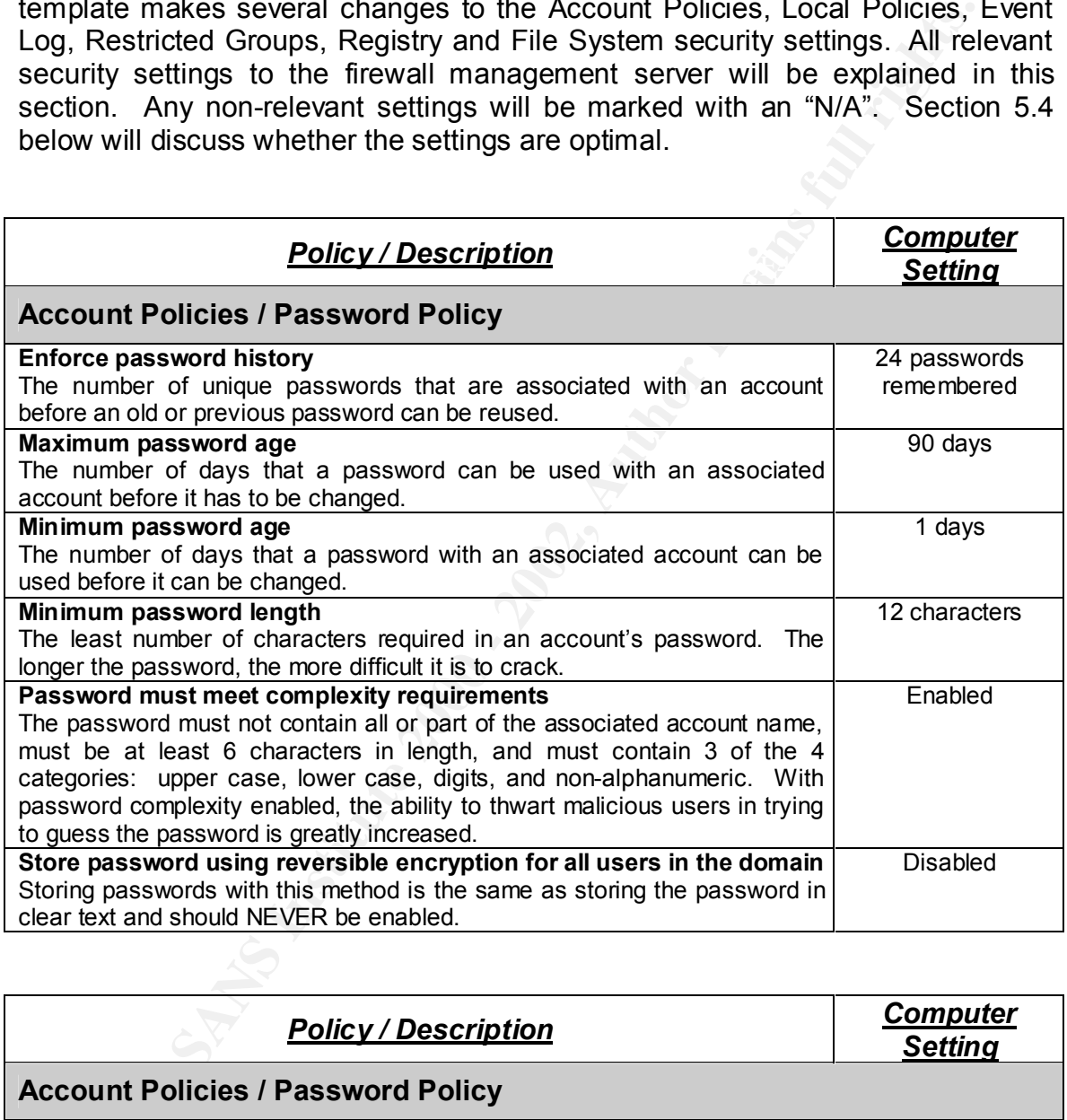

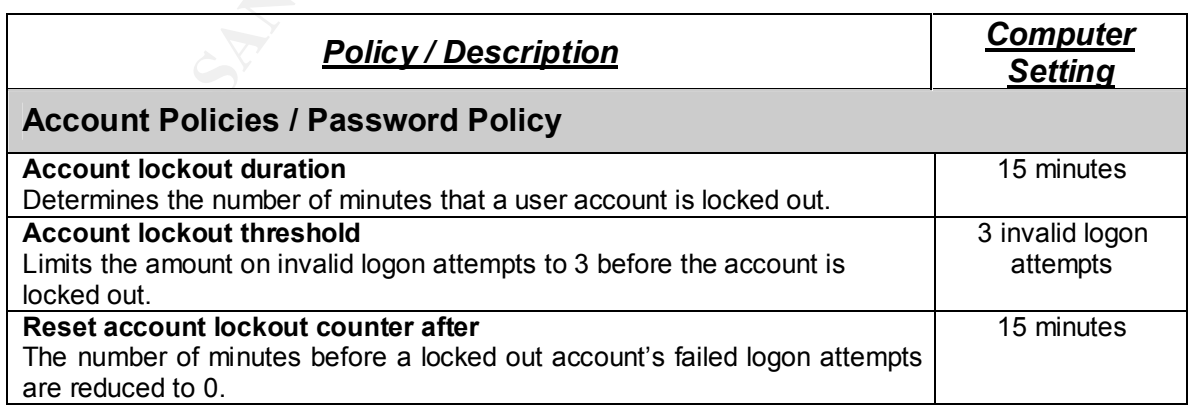

The Account Policies / Password Policy mechanisms are intended to temporarily disable a user account if a malicious user attempts to guess the passwords by brute force, known as a dictionary attack. A dictionary attack is an attack that tries to potentially send thousands of account password attempts relying on a predefined list of passwords. These mechanisms also prevent the malicious user from further break-in attempts.

#### **Kerberos Policy**

Kerberos policies are not required. The 3D FBS 06E45 A169 A169 A169 4E46 A169 4E46 A169 4E46 A169 4E46 A169 4E46 A169 4E46 A169 4E46 A169 4E46 A169 4E46 A169 4E46 A169 4E46 A169 4E46 A169 4E46 A169 4E46 A169 4E46 A169 4E46 Since Active Directory is necessary for Kerberos authentication and this is a standalone firewall management server (i.e. Active Directory is not deployed),

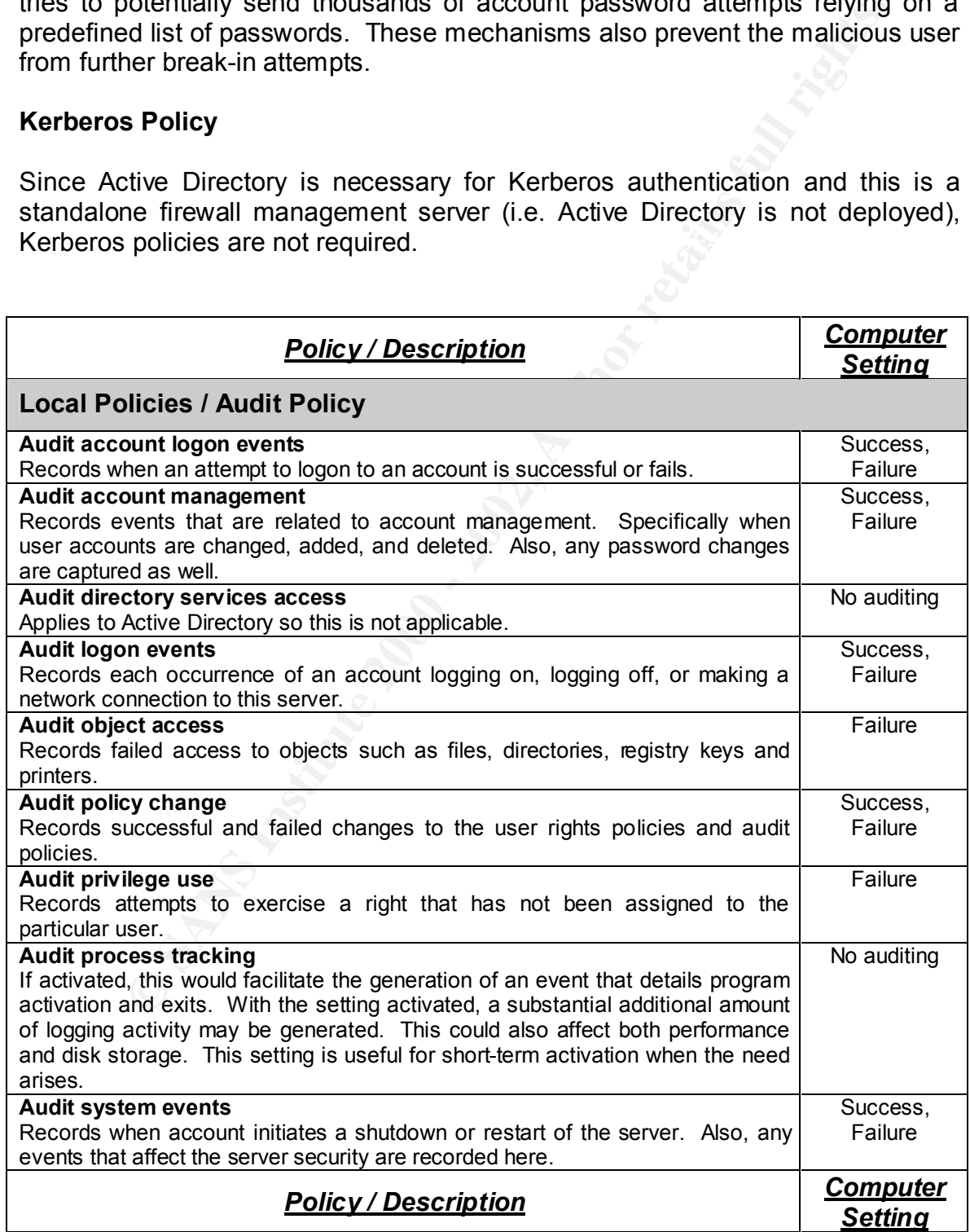

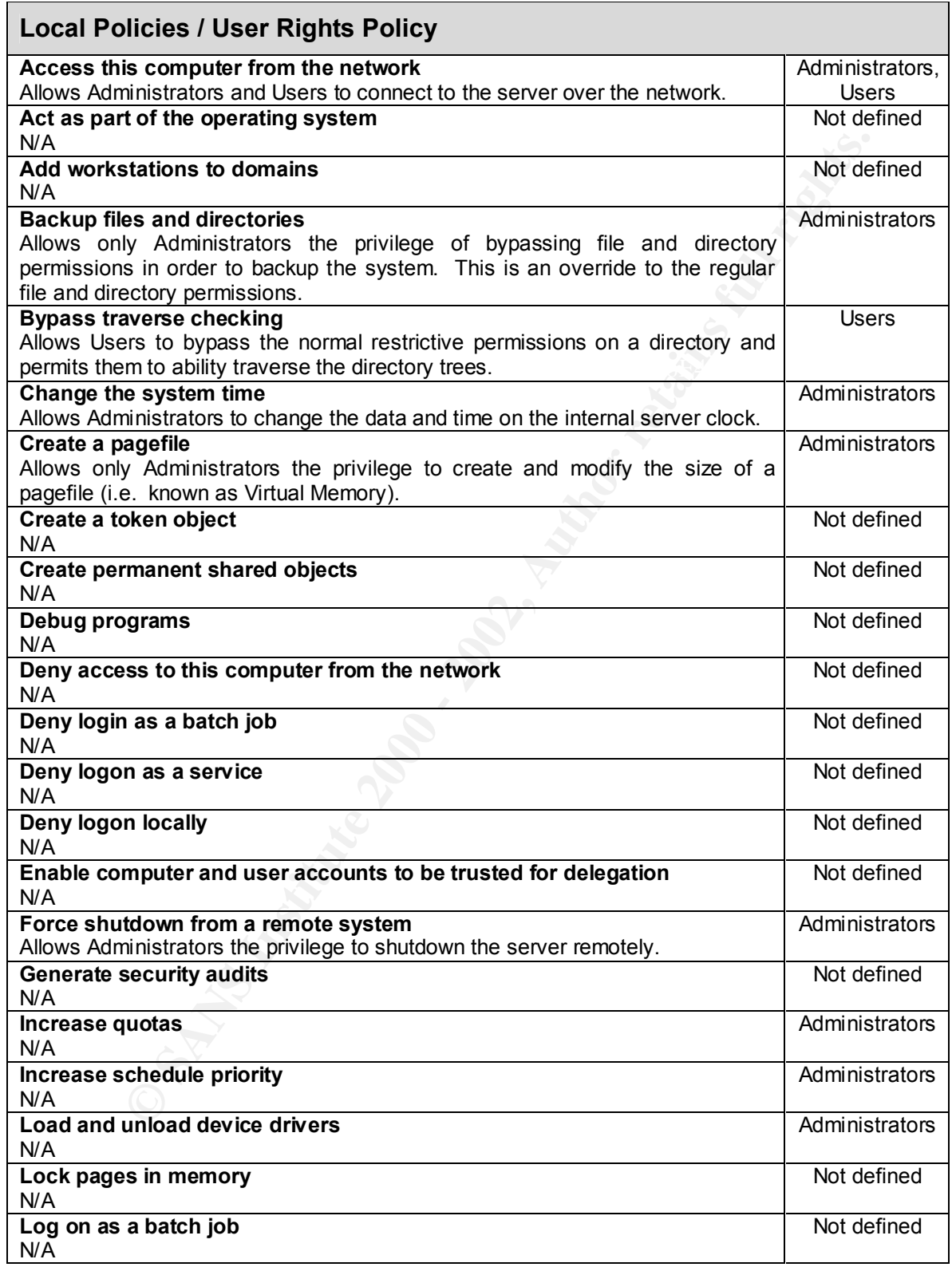

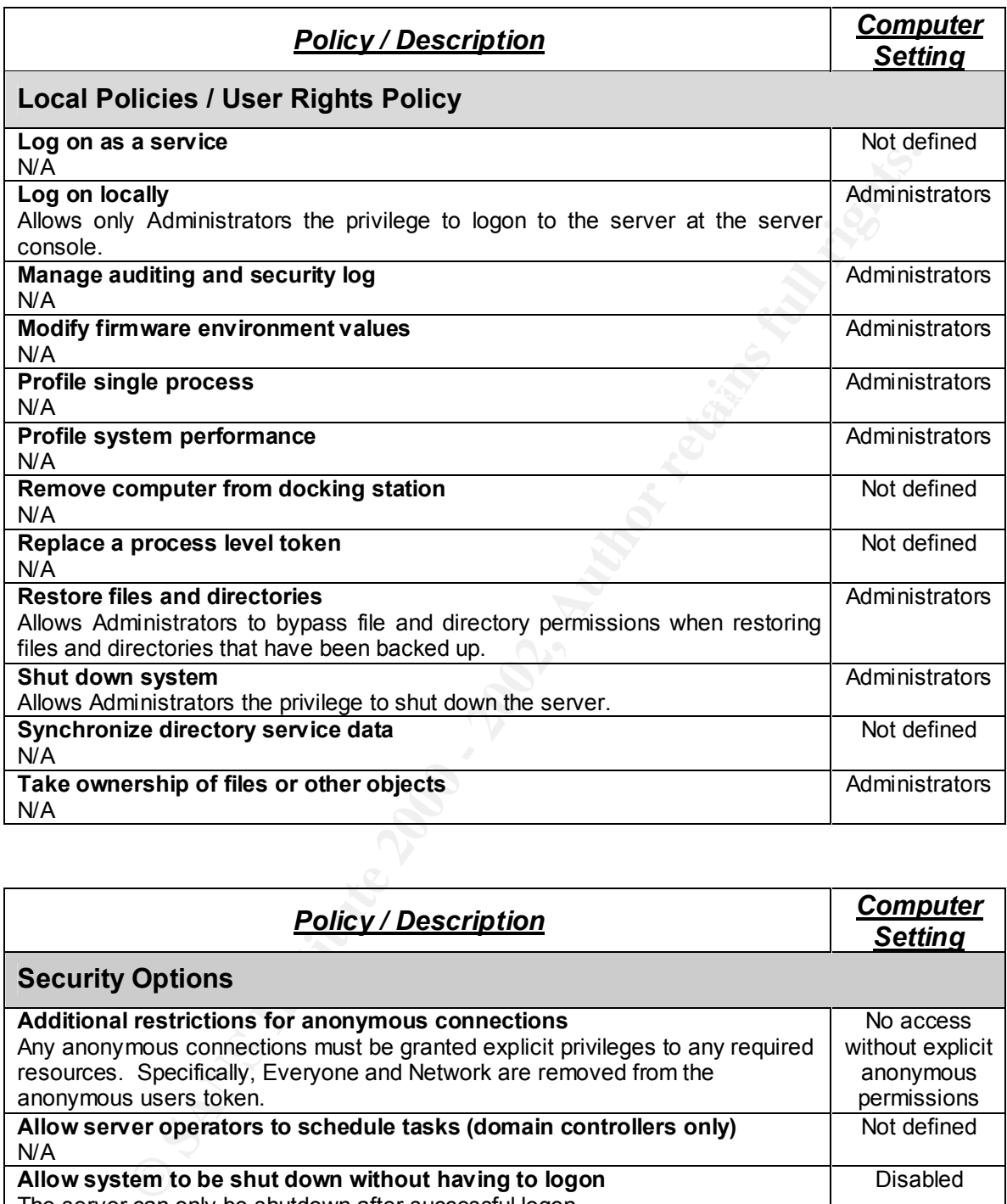

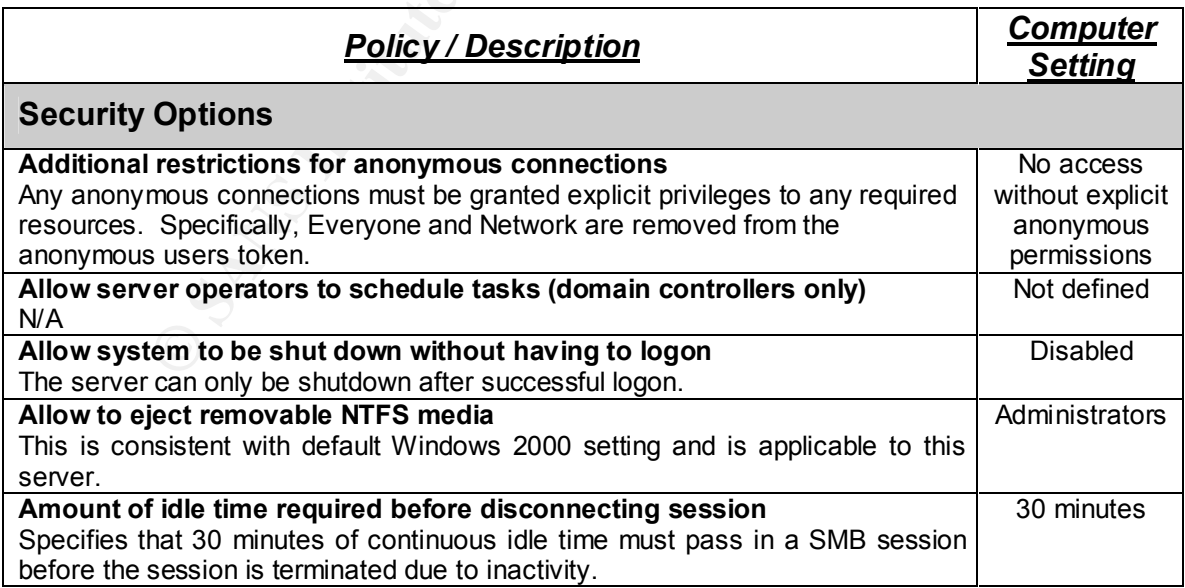

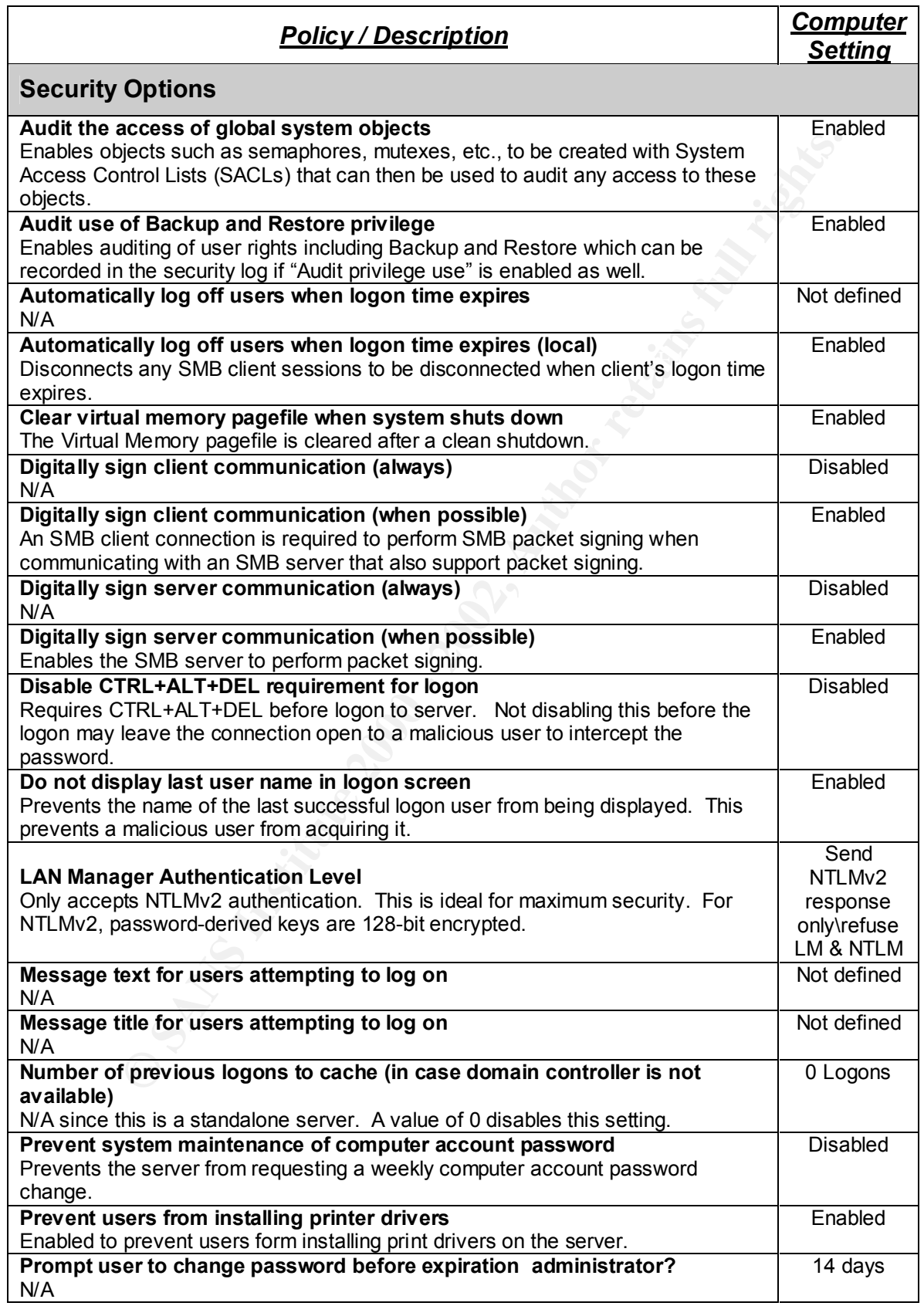

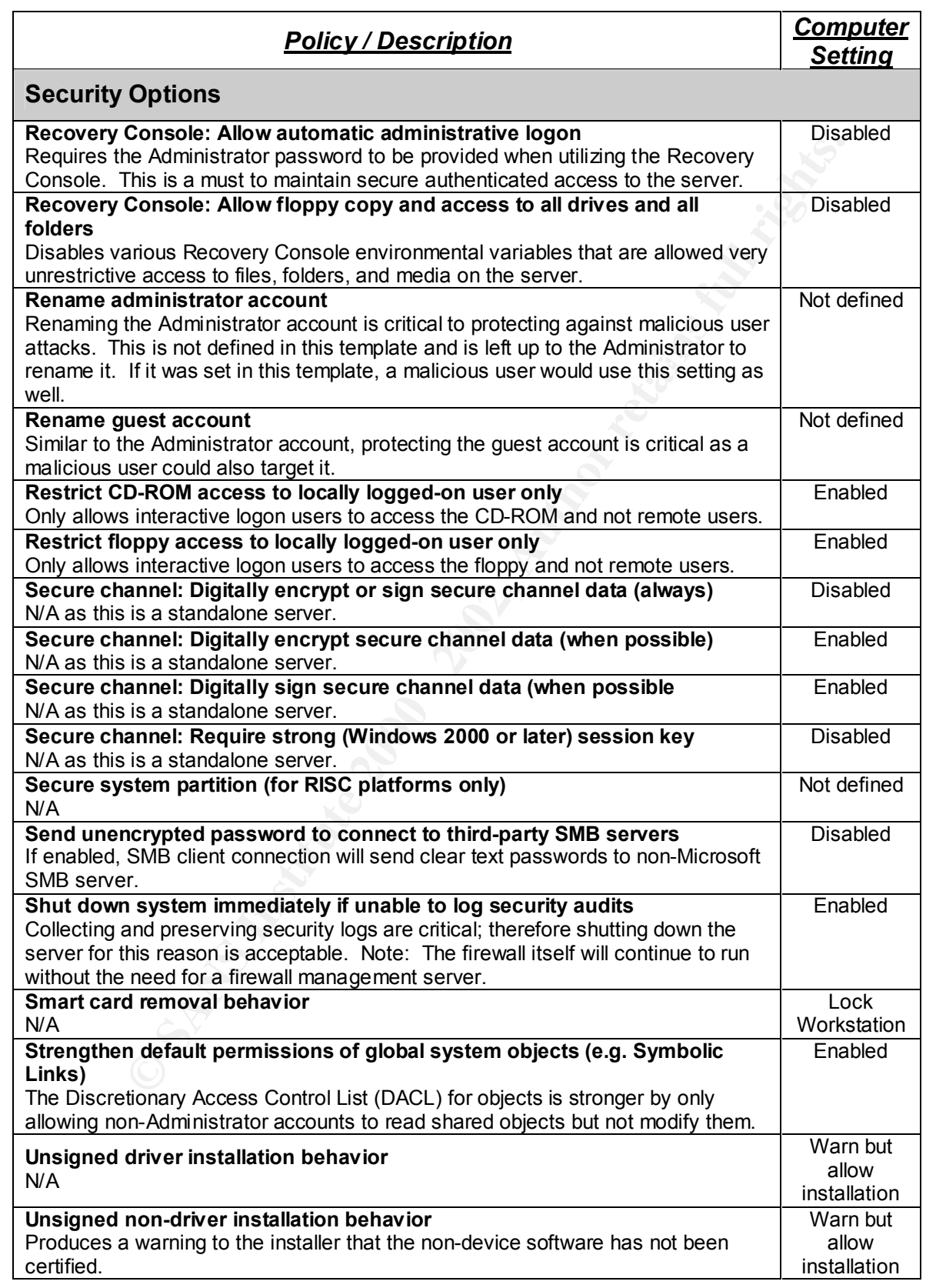

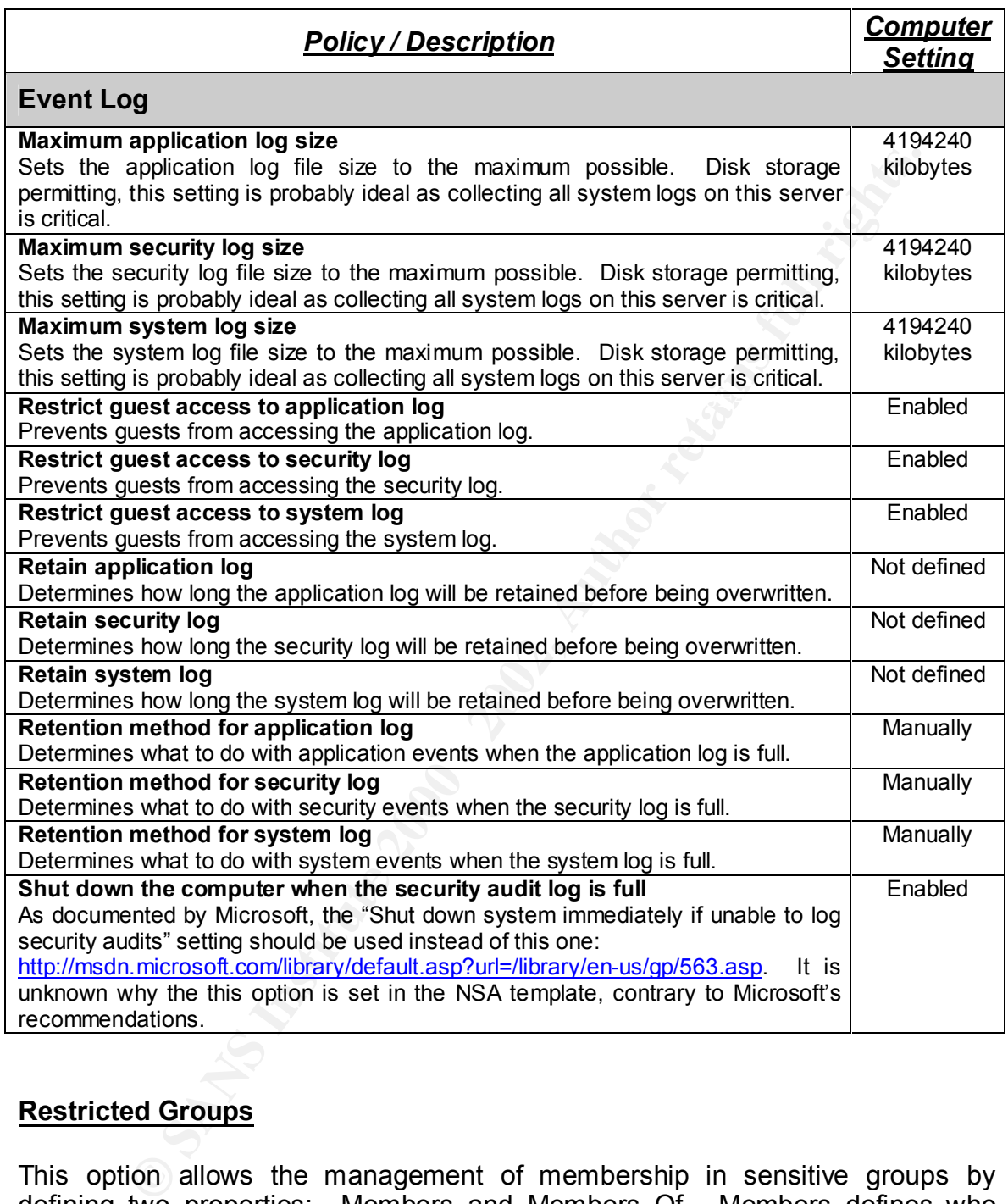

#### **Restricted Groups**

managed by the security policy. Power Users is a sensitive group since it This option allows the management of membership in sensitive groups by defining two properties: Members and Members Of. Members defines who should and should not belong to the restricted group. Members Of defines which other groups the restricted group should belong to. The template places the Power Users local group in the Restricted Groups where they can be tracked and possesses most administrative privileges with some restrictions.

#### **System Services**

System services can have the startup mode configured as either automatic, manual, or disabled. Since system services are environment and application specific, they were not configured in this template. Unnecessary services should be disabled as they may be vulnerable to buffer overflow or denial of service (DoS) attacks.

#### **Registry**

mey were not comigue in this empete. Ometessary services s<br>ield as they may be vulnerable to buffer overflow or denial of si<br>acks.<br>New time process Control Lists (DACL) for selected registry keys. A list<br>acks.<br>New time sec Discretionary Access Control Lists (DACL) for selected registry keys. A DACL A high level inspection of the registry keys reveals that the template has removed certain user groups and imposed more restricted permissions on the itself forms part of the security descriptor for an object. Further detailed analysis (not in the scope of this paper) of these registry key changes would be required to obtain a comprehensive understanding of the security settings they introduce.

#### **File System**

This template modifies security permissions on the %SystemDrive%, %SystemDirectory%, %SystemRoot%, and %ProgramFiles% directory structures and some of their respective directories and files contained in them. Certain directories and files contain sensitive configuration, system log, and authentication data such as account passwords. Two key directory security permissions modified by the template are:

• %SystemDirectory%\config (%SystemDirectory% is C:\WINNT\system32) **is modified by:**

"%SystemDirectory%\config",2,"D:PAR(A;OICI;FA;;;BA)(A;OICI;FA;;;SY)"

• %SystemRoot%\repair (%SystemRoot% is C:\WINNT)

#### **is modified by:**

"%SystemRoot%\repair",2,"D:PAR(A;OICI;FA;;;BA)(A;OICI;FA;;;SY)"

Only the SYSTEM account and those in the Administrators group may now access these files.

be targets of malicious users. This vulnerability is documented by  $\sf{CERT}$  at: By default in Windows 2000, the access permissions on both directories allow any account to access and read their contents. Specifically, %SystemDirectory%\config directory contains the system's event logs and the %SystemRoot%\repair directory contains copies of parts of the registry that are used to create an emergency repair disk. Both of these directories are known to

http://www.cert.org/security-improvement/implementations/i029.01.html

#### **5. Apply, Test, and Evaluate the Template**

#### **5.1. Apply The Template**

plate nas been created or a mewall management server (or serversing measured user access (only Administrator) and is not part of an Active Directions Security requirements) that is configured to be a standalone server user This template has been created for a firewall management server (or servers with similar security requirements) that is configured to be a standalone server with restricted user access (only Administrator) and is not part of an Active Directory deployment. The template will be applied by using a command script that calls secedit. Secedit is a program that is used to perform a security analysis and configuration as part of a script. The command line syntax for secedit is:

Key fingerprint = AF19 FA27 2F94 998D FDB5 DE3D F8B5 06E4 A169 4E46 [**/overwrite**][**/areas** *area1 area2...*] [**/log** *logpath*] [**/verbose**] [**/quiet**] **secedit** {/**analysis** | **/configure**} [**/DB** *filename* ] [**/CFG** *filename* ]

Complete documentation for secedit can be found at:

http://www.microsoft.com/windows2000/en/server/help/default.asp?url=/windows 2000/en/server/help/sag\_secedit\_analyze.htm

http://www.microsoft.com/windows2000/en/server/help/default.asp?url=/windows 2000/en/server/help/sag\_secedit\_configure.htm

Apply the template to existing systems by completing the four steps:

1. Apply template with a command line script that calls secedit as demonstrated below:

secedit /configure /db c:\WINNT\security\Database\w2k\_server.sdb /cfg c:\WINNT\security\templates\w2k\_server.inf /log c:\WINNT\security\logs\w2k\_server.log

- 2. Review the w2k server.log file log to ensure the template was successfully applied.
- 3. Test that the template's security settings are working and have been applied as expected.
- 4. Test the system's functionality to ensure the modified security settings did not adversely affect any applications on the server.

Note: The four steps above were completed for the "test" firewall management server used for analysis in this paper.

Ensure the template is mot applied to a non-production server with an Ensure the template is first applied to a non-production server with an security settings if application of the template fails. This non-production or test server would also serve as a facility to perform a security analysis of the template.

The template (including all of its revisions) should be maintained on the systems management server. When required, the template could be distributed via a command script to all relevant servers. As detailed above, the template would be applied to the server manually.

**© SANS Institute 2000 - 2002, Author retains full rights.** The Microsoft and NSA websites should also be monitored to see if updated security settings should be applied to the template.

#### **5.2. Test The Template's Security Settings**

The following four tests of the template security settings confirm that the security is working as expected:

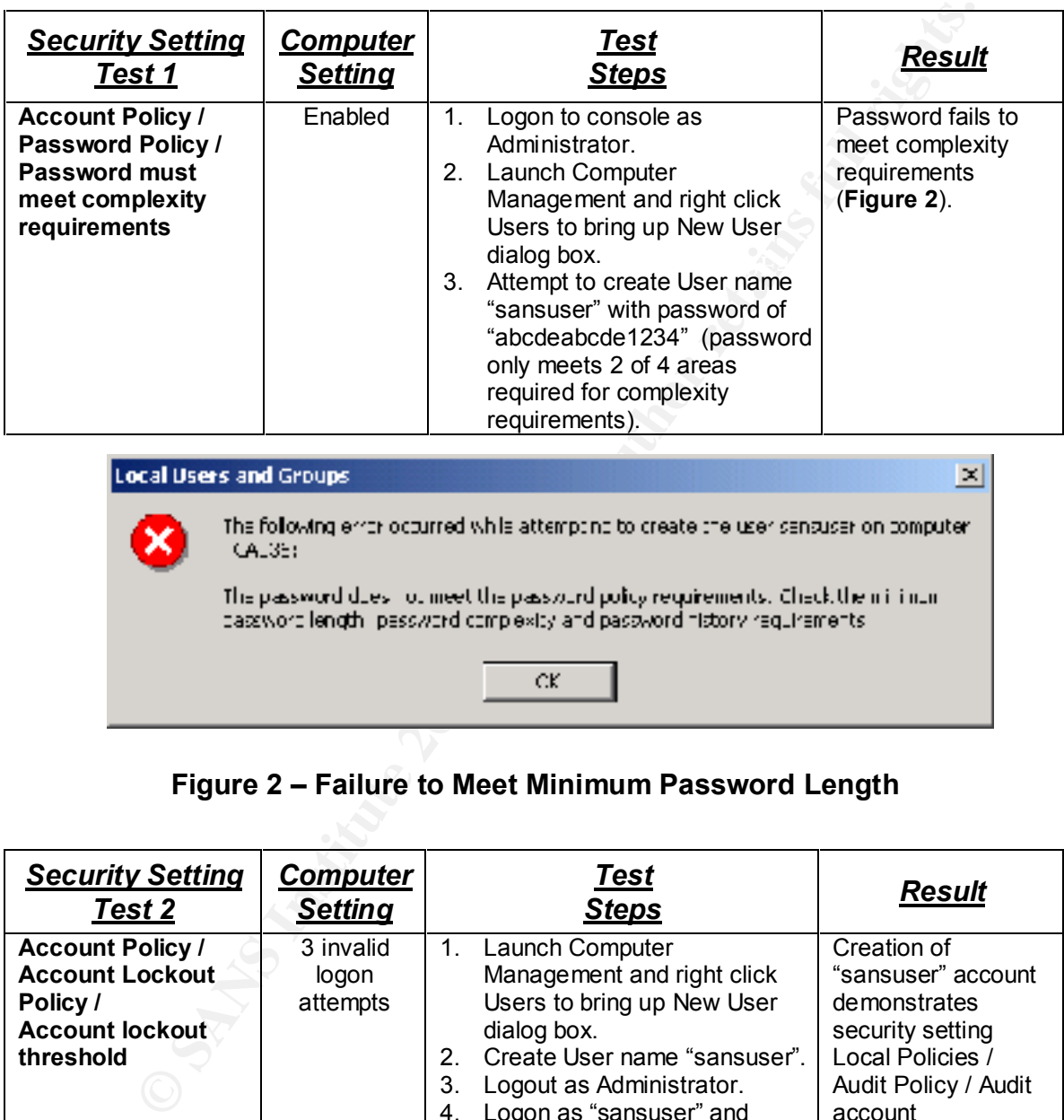

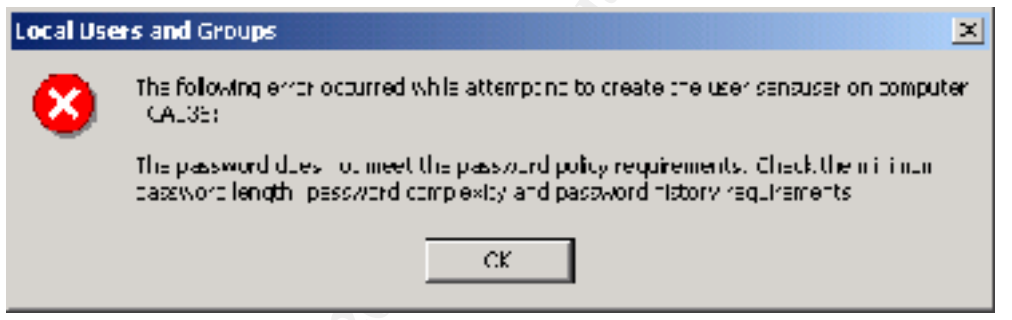

**Figure 2 – Failure to Meet Minimum Password Length**

| <b>Security Setting</b>                                                                              | <b>Computer</b>                | Test                                                                                                    | <b>Result</b>                                                                                                    |
|----------------------------------------------------------------------------------------------------|--------------------------------|----------------------------------------------------------------------------------------------------|----------------------------------------------------------------------------------------------------|
| <u>Test 2</u>                                                                                        | <b>Setting</b>                 | <b>Steps</b>                                                                                                    |                                                                                                    |
| <b>Account Policy /</b><br><b>Account Lockout</b><br>Policy /<br><b>Account lockout</b><br>threshold | 3 invalid<br>logon<br>attempts | $1_{-}$<br>Launch Computer<br>Management and right click<br>Users to bring up New User<br>dialog box.<br>Create User name "sansuser".<br>$2_{-}$<br>3.<br>Logout as Administrator.<br>Logon as "sansuser" and<br>4.<br>enter incorrect password.<br>Repeat incorrect password<br>5.<br>entry 3 additional times. | Creation of<br>"sansuser" account<br>demonstrates<br>security setting<br>Local Policies /<br>Audit Policy / Audit<br>account<br>management as<br>captured in the<br><b>Event Security Logs</b><br>$(Figure 3)$ .<br>Account is locked<br>out after 3 <sup>rd</sup> invalid<br>password attempt<br>(Figure 4). |

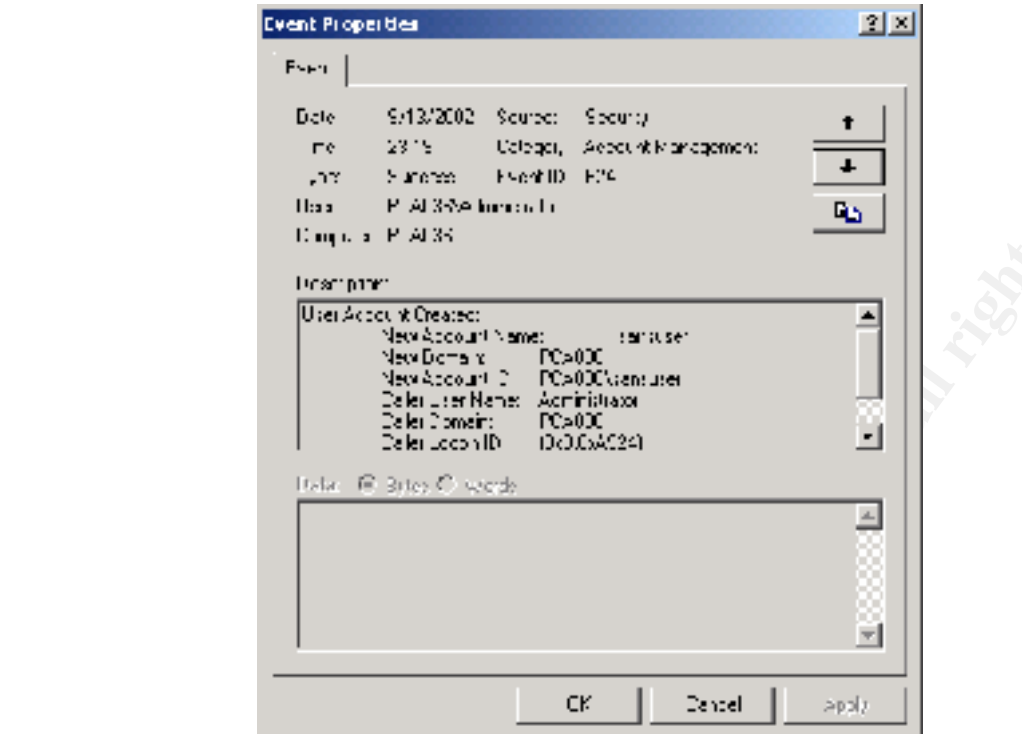

**Figure 3 – Successful User Account Creation Security Log Entry**

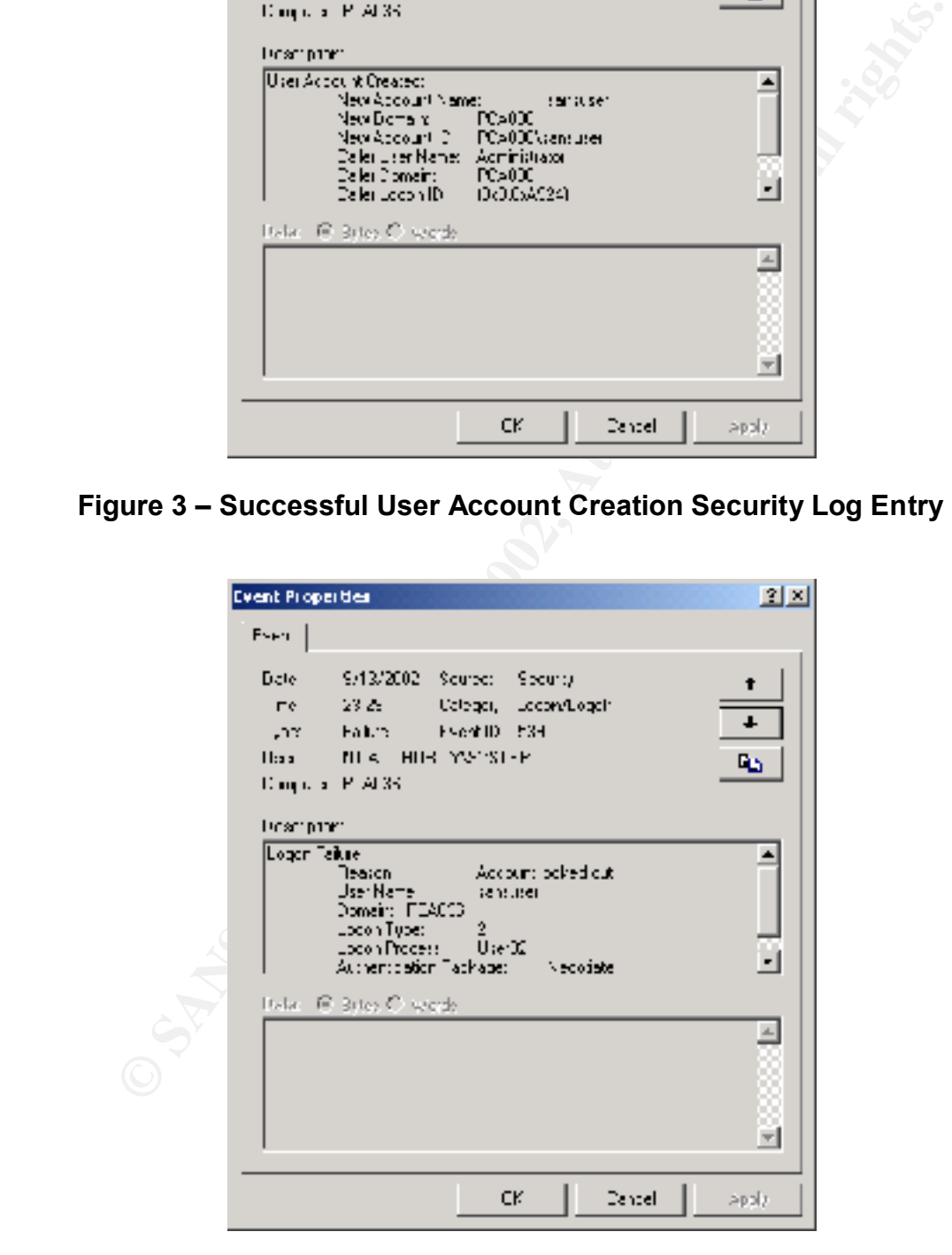

**Figure 4 – Account Locked Out After 3rd Invalid Password Entry**

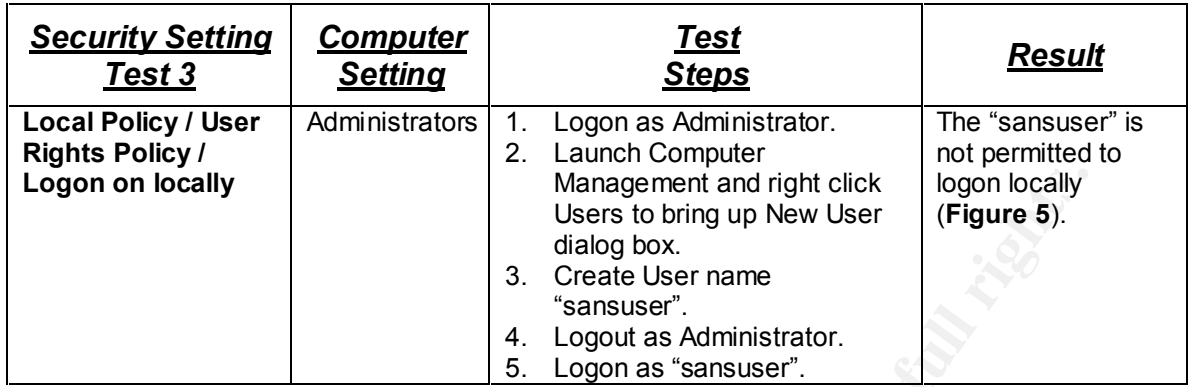

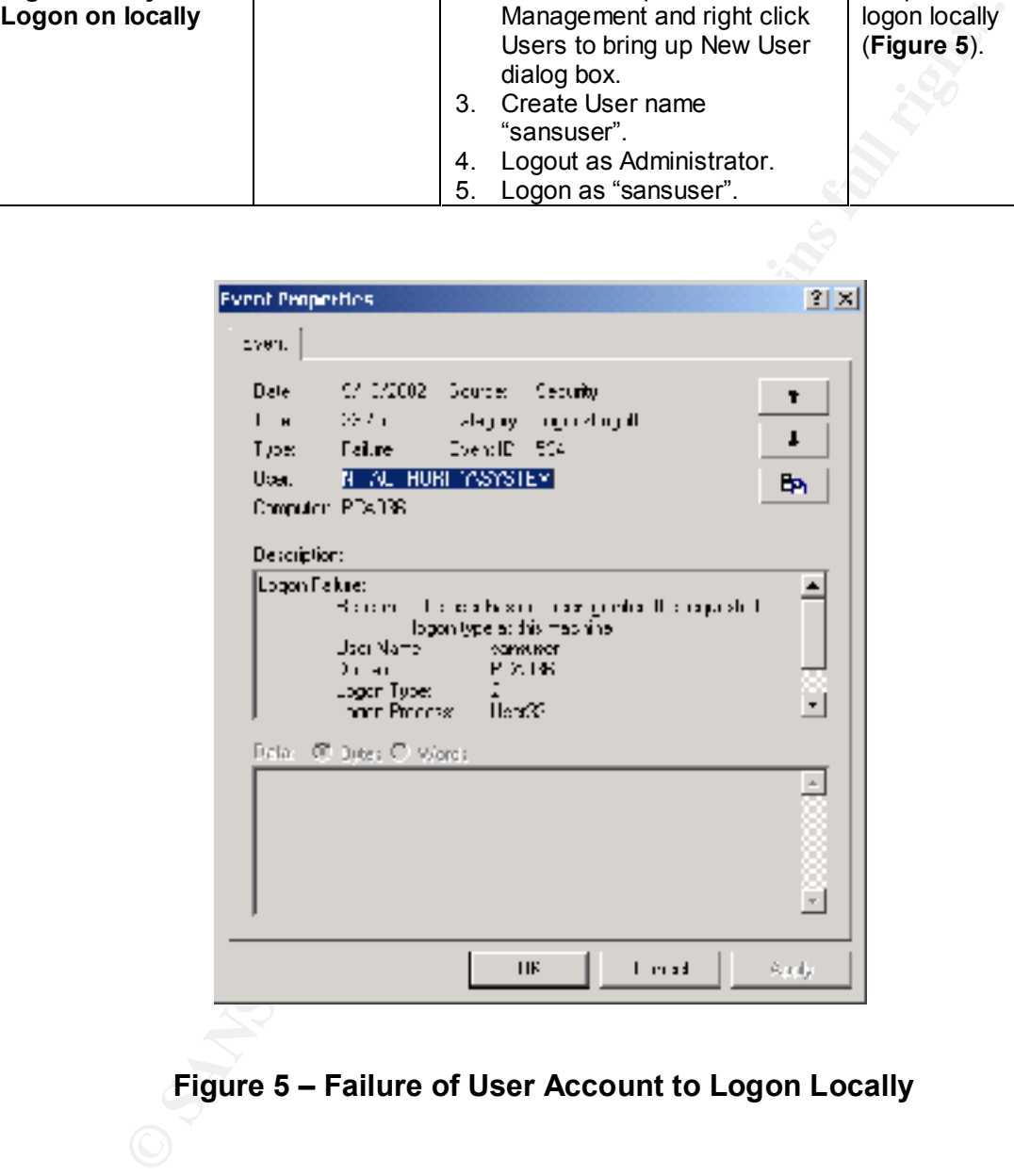

#### **Figure 5 – Failure of User Account to Logon Locally**

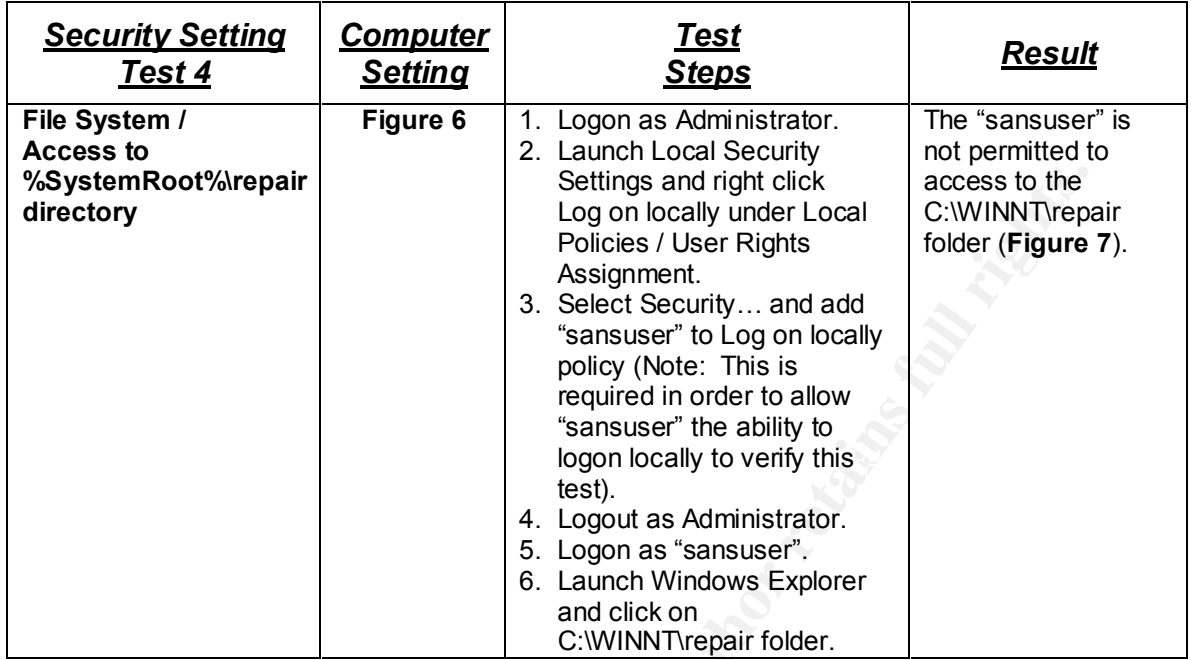

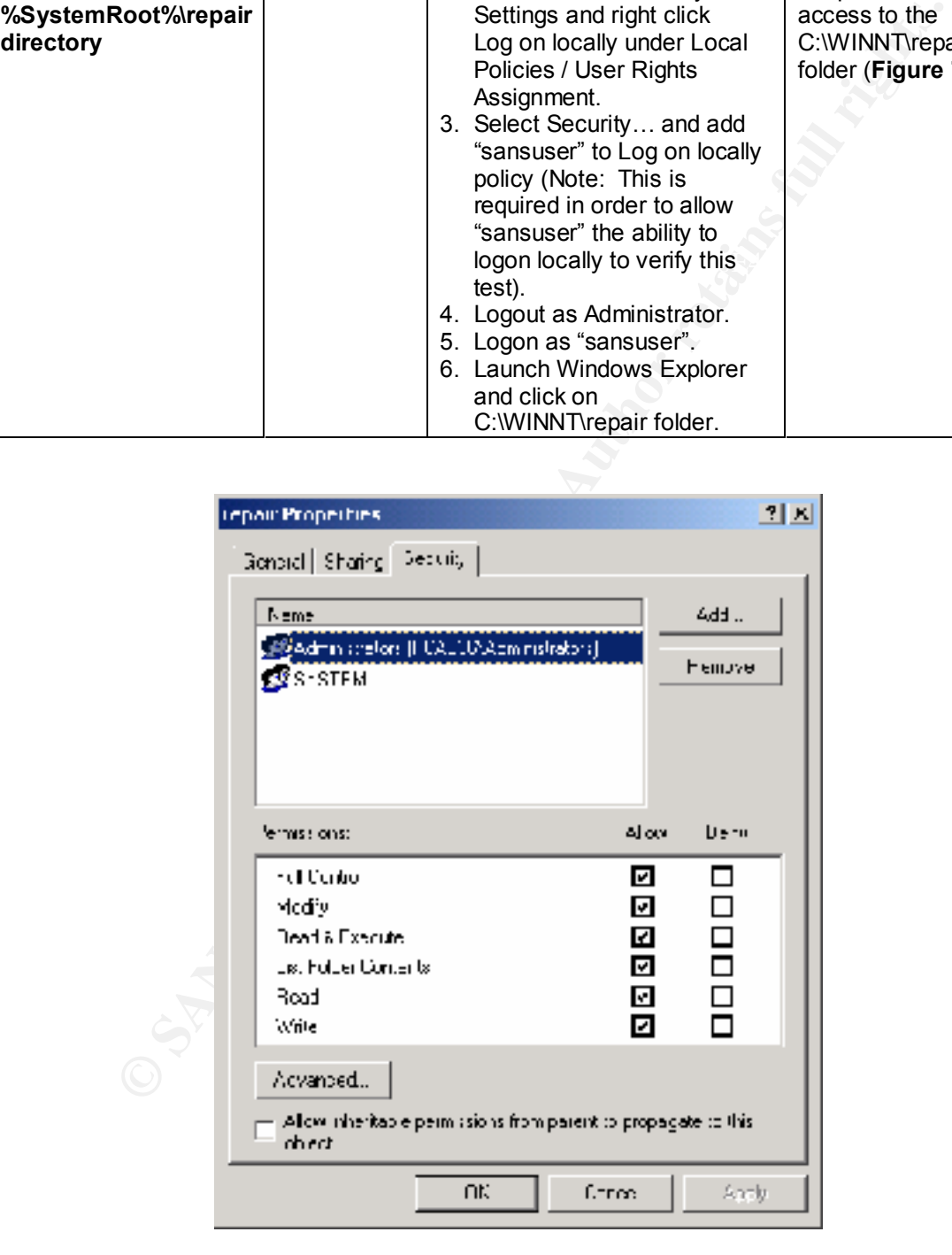

#### **Figure 6 – Repair Directory Security Properties**

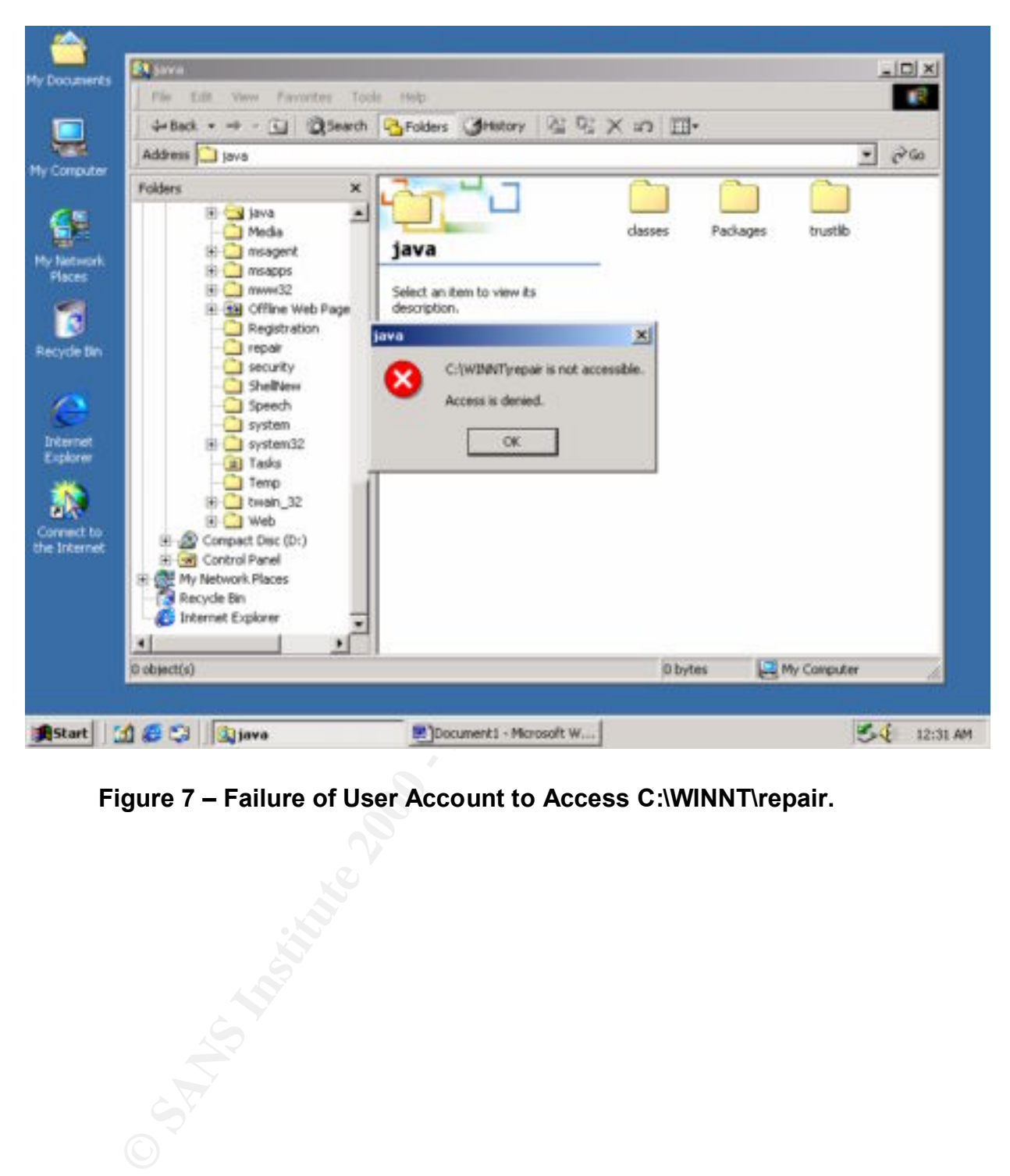

**Figure 7 – Failure of User Account to Access C:\WINNT\repair.**

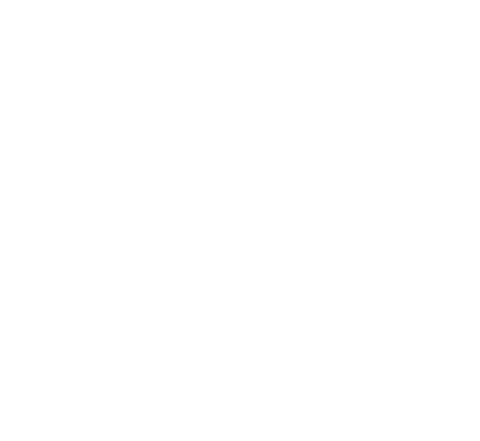

#### **5.3. Test the System's Functionality**

Applying a security template can potentially cause the system not to function properly. The following four tests of the server's applications were conducted to confirm their functionality. **Note: Some of the images below have been modified. Any information considered sensitive (i.e. specific IP addresses and hostnames) has been omitted.**

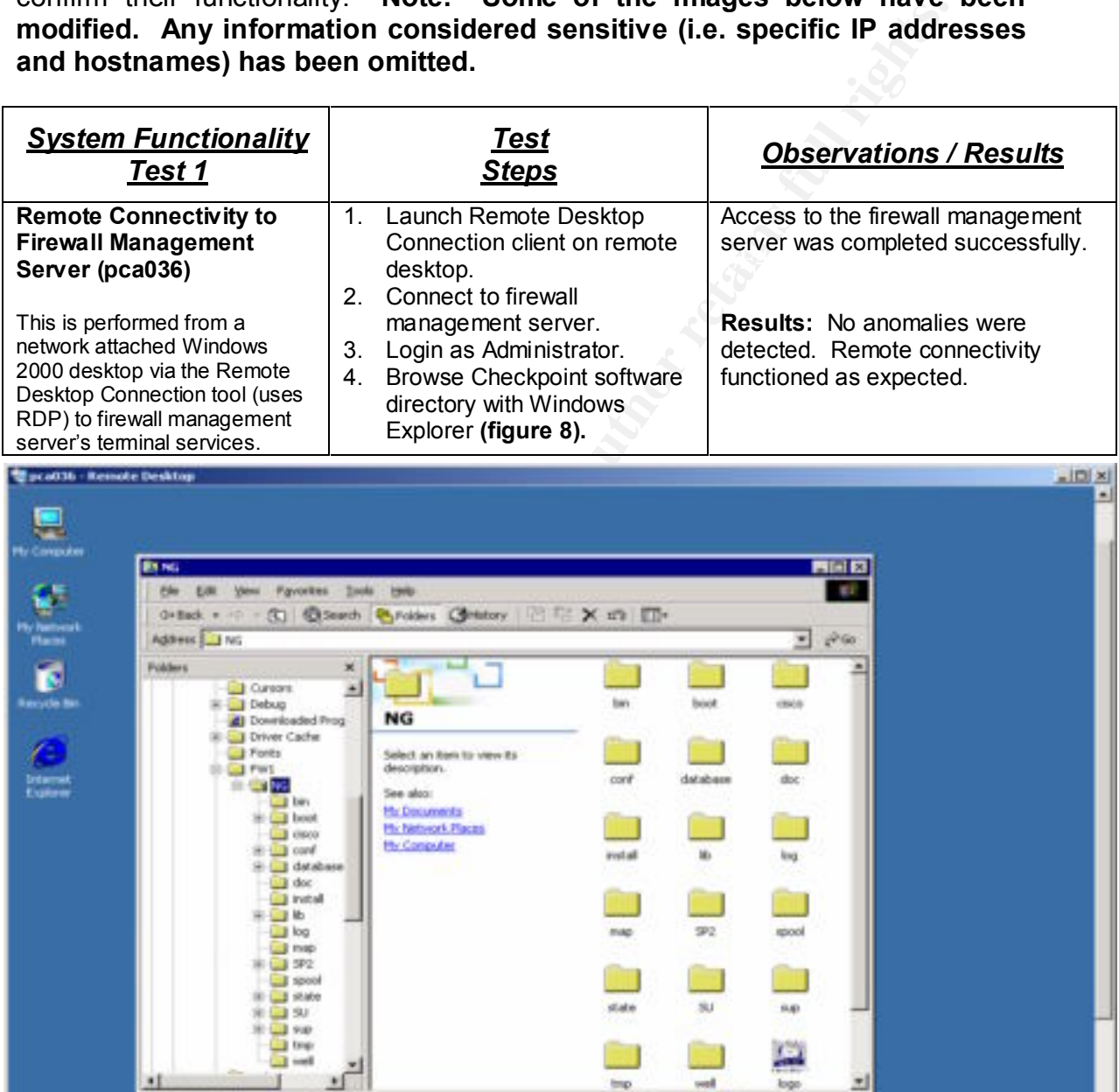

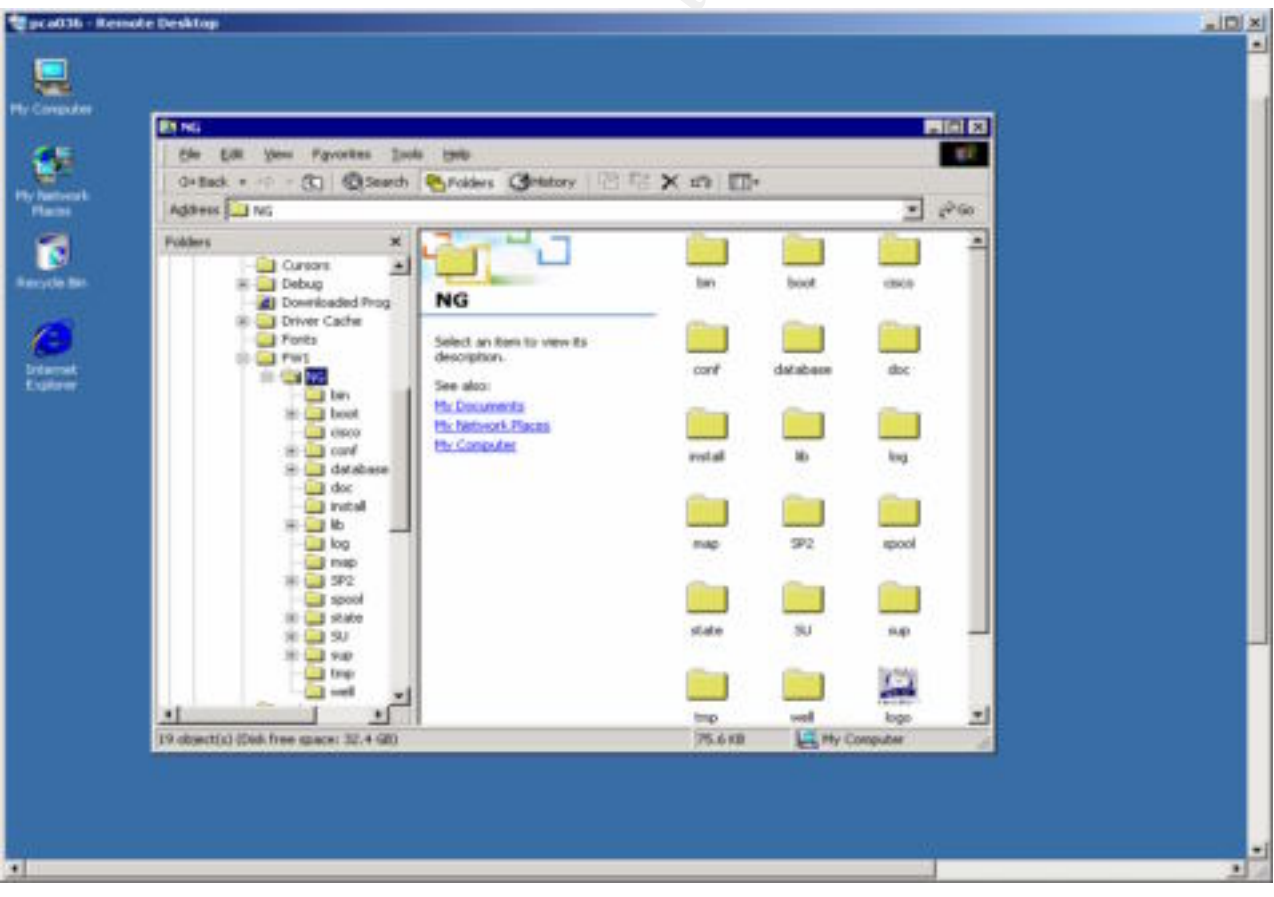

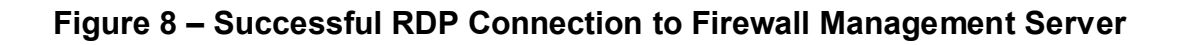

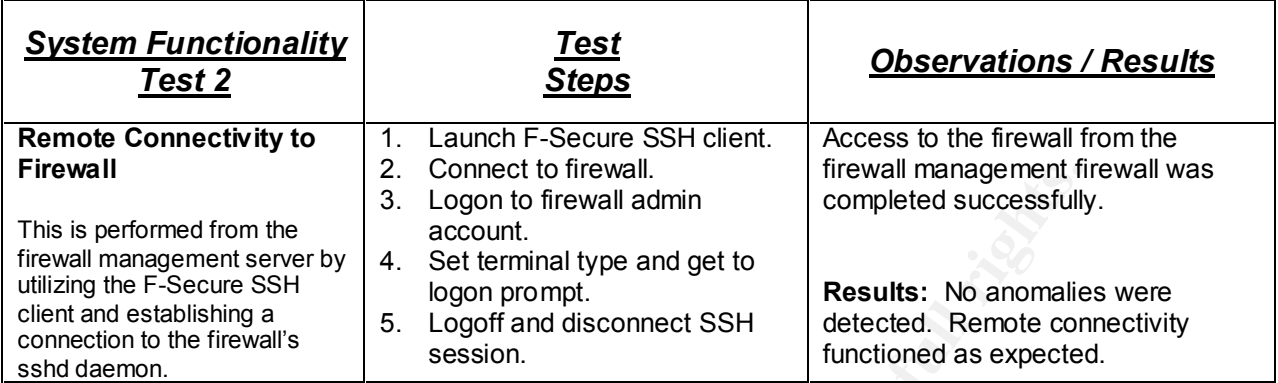

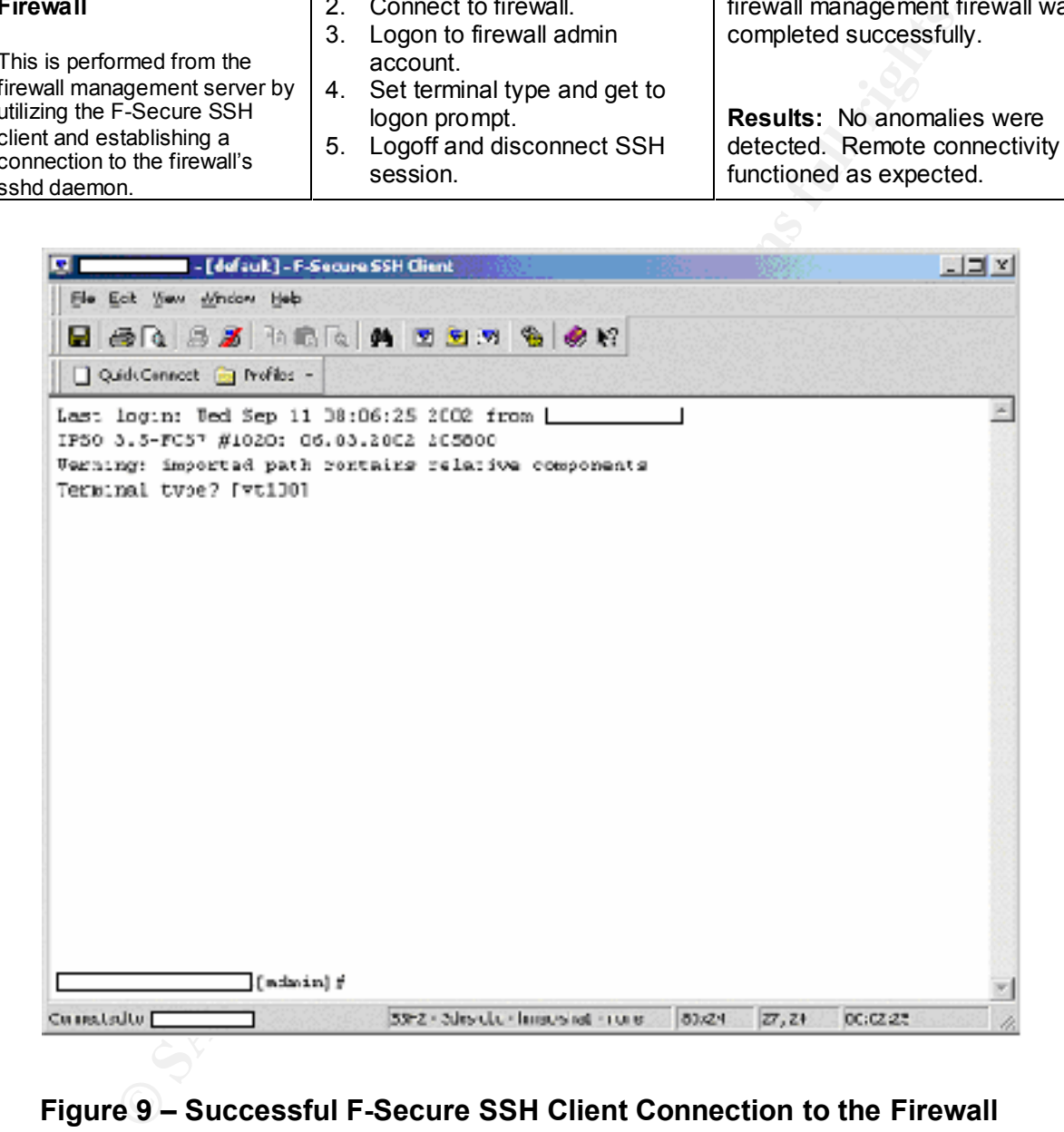

**Figure 9 – Successful F-Secure SSH Client Connection to the Firewall**

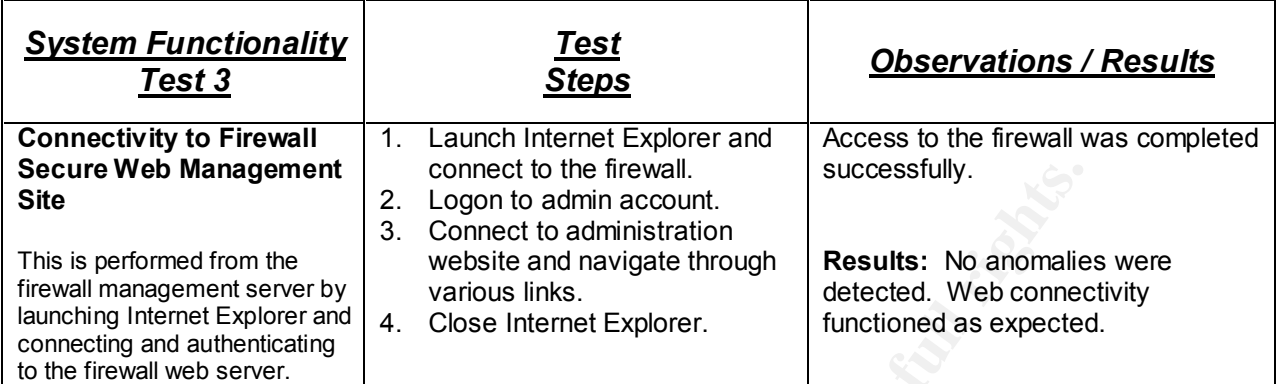

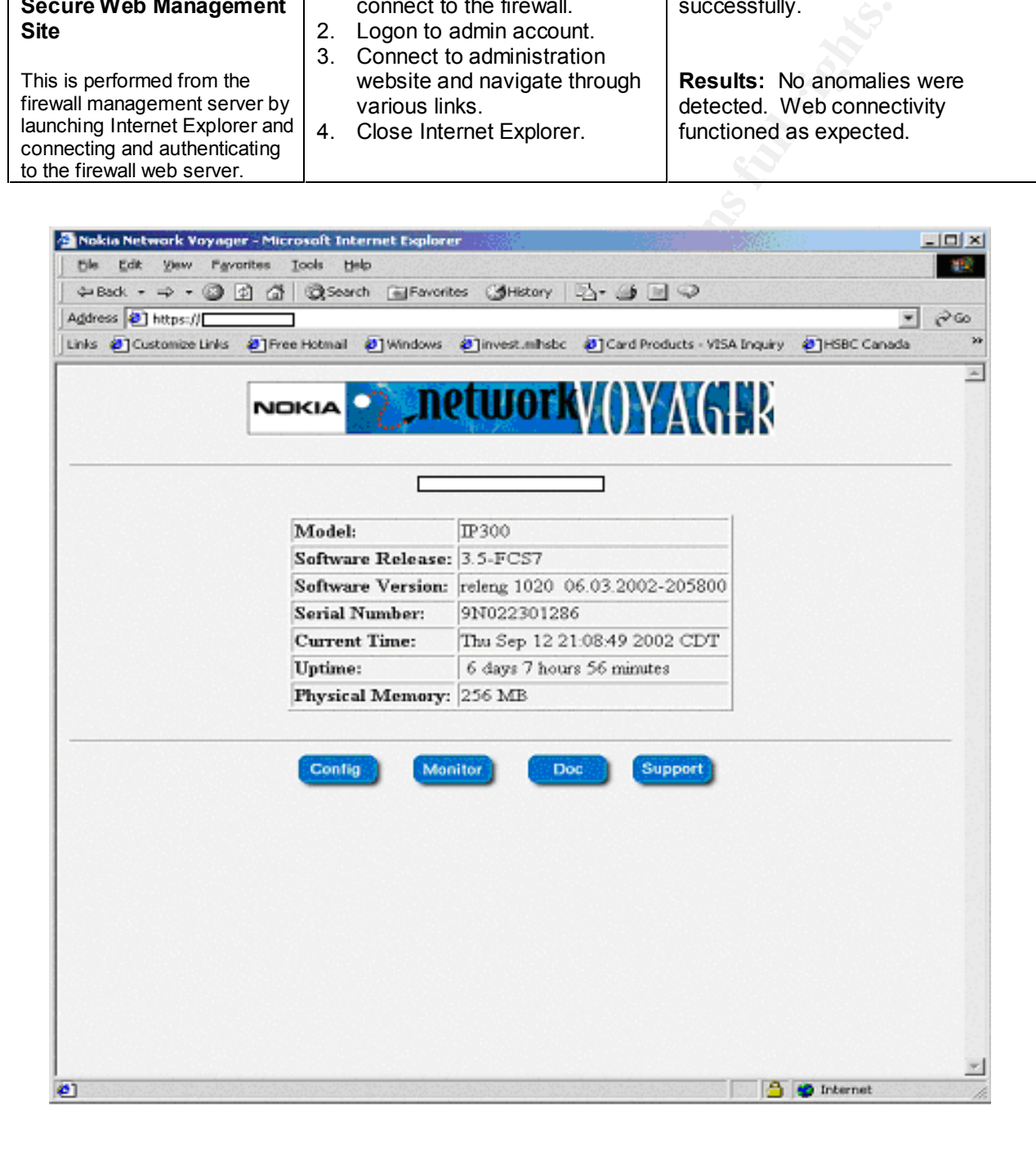

**Figure 10 – Successful Connection to Firewall Secure Web Server**

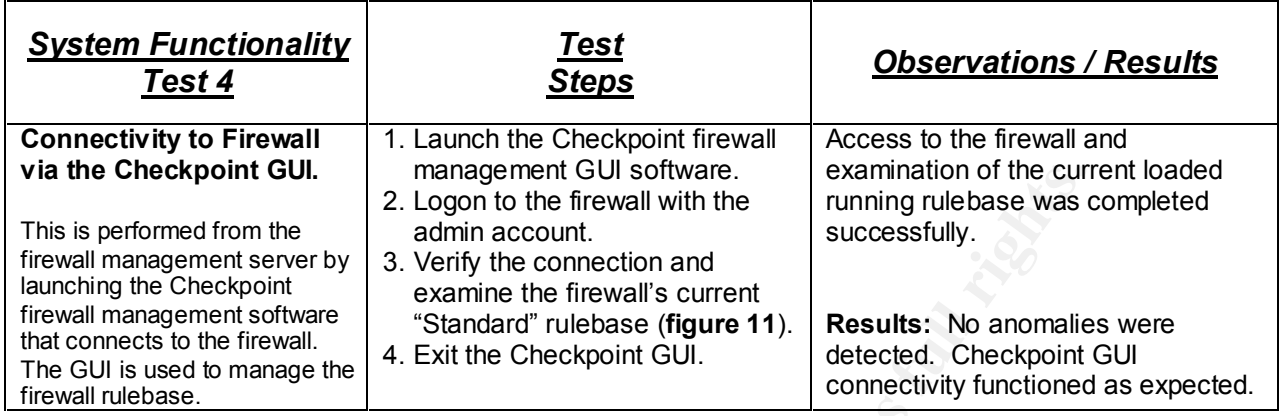

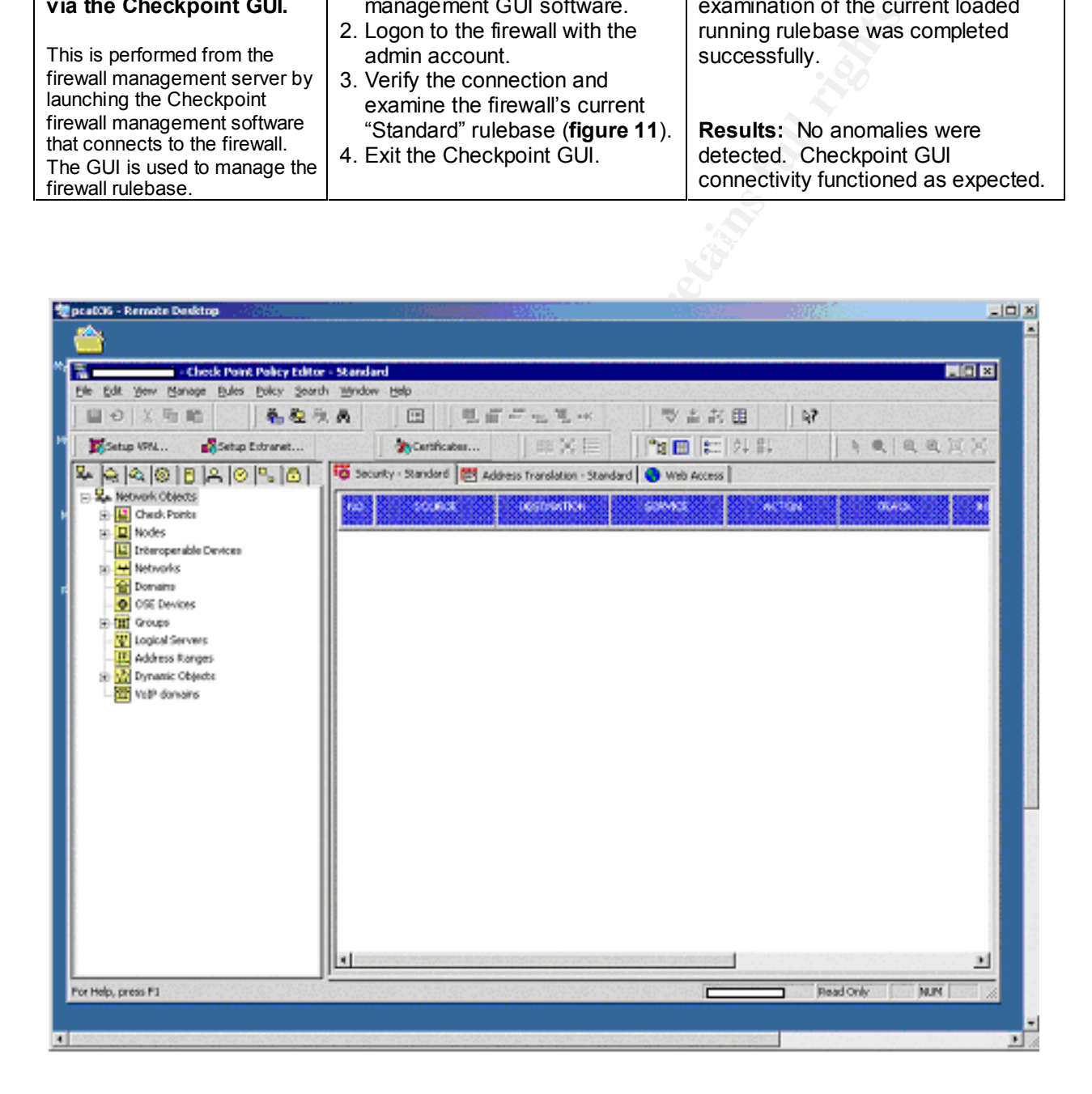

Figure 11 – Successful Connection to Firewall from Checkpoint GUI

#### **5.4. Evaluate the Template**

#### **Default Security Provided by the Template**

Based on the research and testing conducted, the default security provided by the w2k server. inf template provides an acceptable starting point for hardening the Windows 2000 operating system on standalone and member servers. The follow-up step is to change this template to reflect the specific needs of the applications installed on the server and the types of users who require access. The template will also have to comply with any corporate security policies that may be relevant.

Key finger and the second second that the second the second that is a second that is a second that is a second that is a second that is a second that is a second that is a second that is a second that is a second that is a As noted in Section 2.3, System's Security Requirements, the risks that the firewall management server faces are rated as high. The following security settings are too weak and require tuning: Account Policies, Local Policies, Event Log, Restricted Groups, and Systems Services.

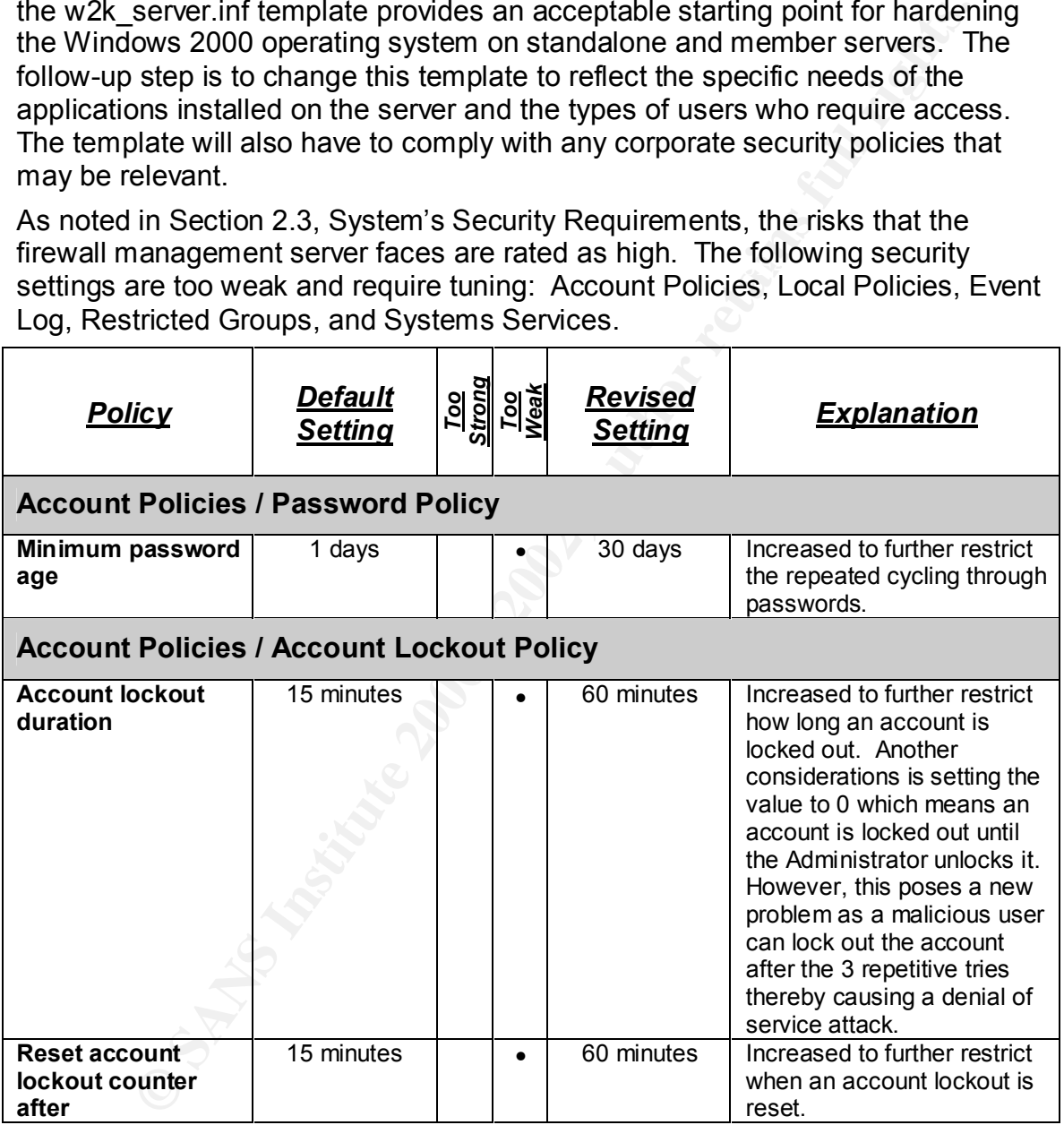

created is required. It is recognized these settings do not apply to the<br>Administrator account. The Administrator account will never be locked out hence Note: Even though this server only has the Administrator account configured, the above Account Policies are revised if the requirement for user accounts to be created is required. It is recognized these settings do not apply to the the importance of renaming the Administrator account (discussed below).

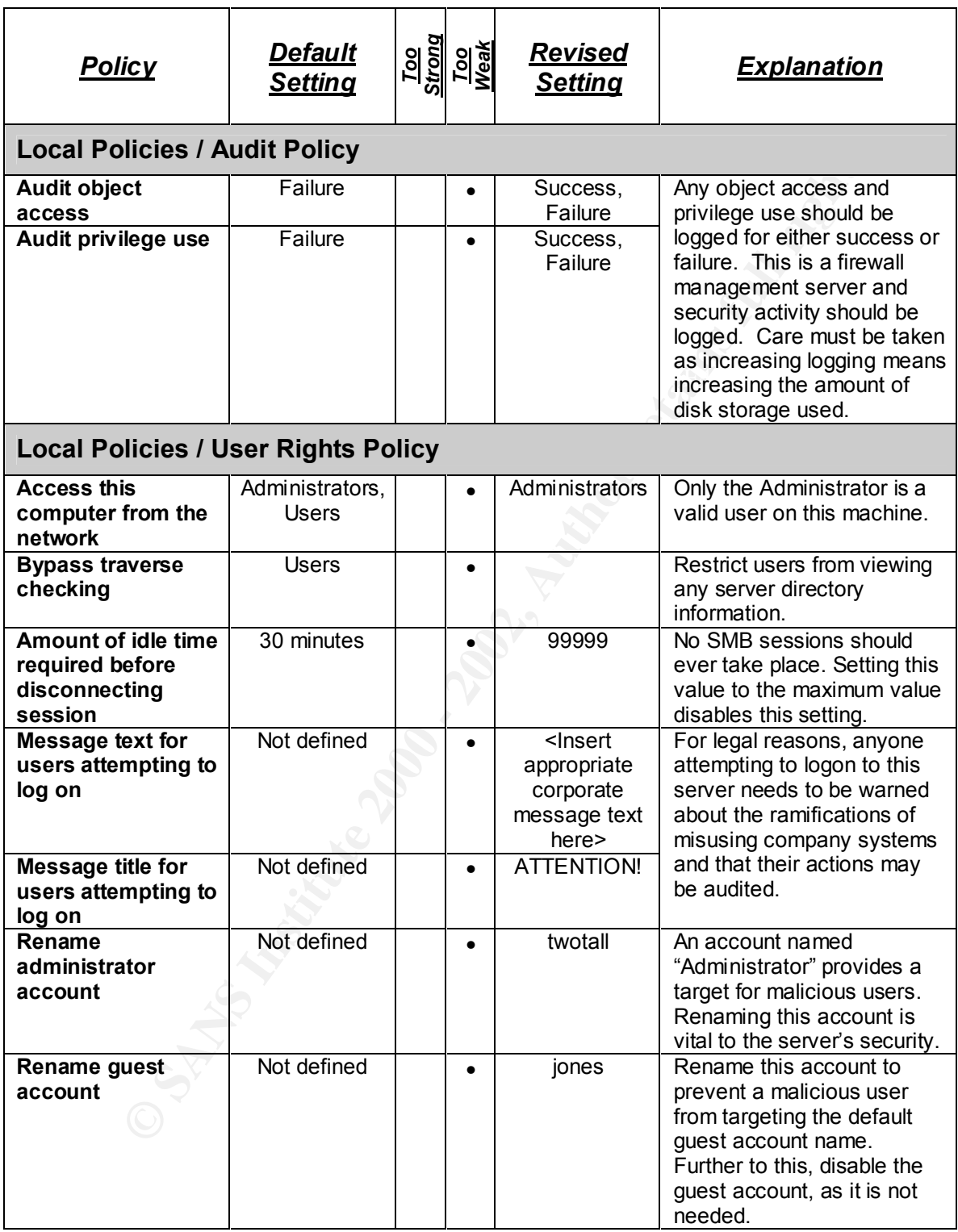

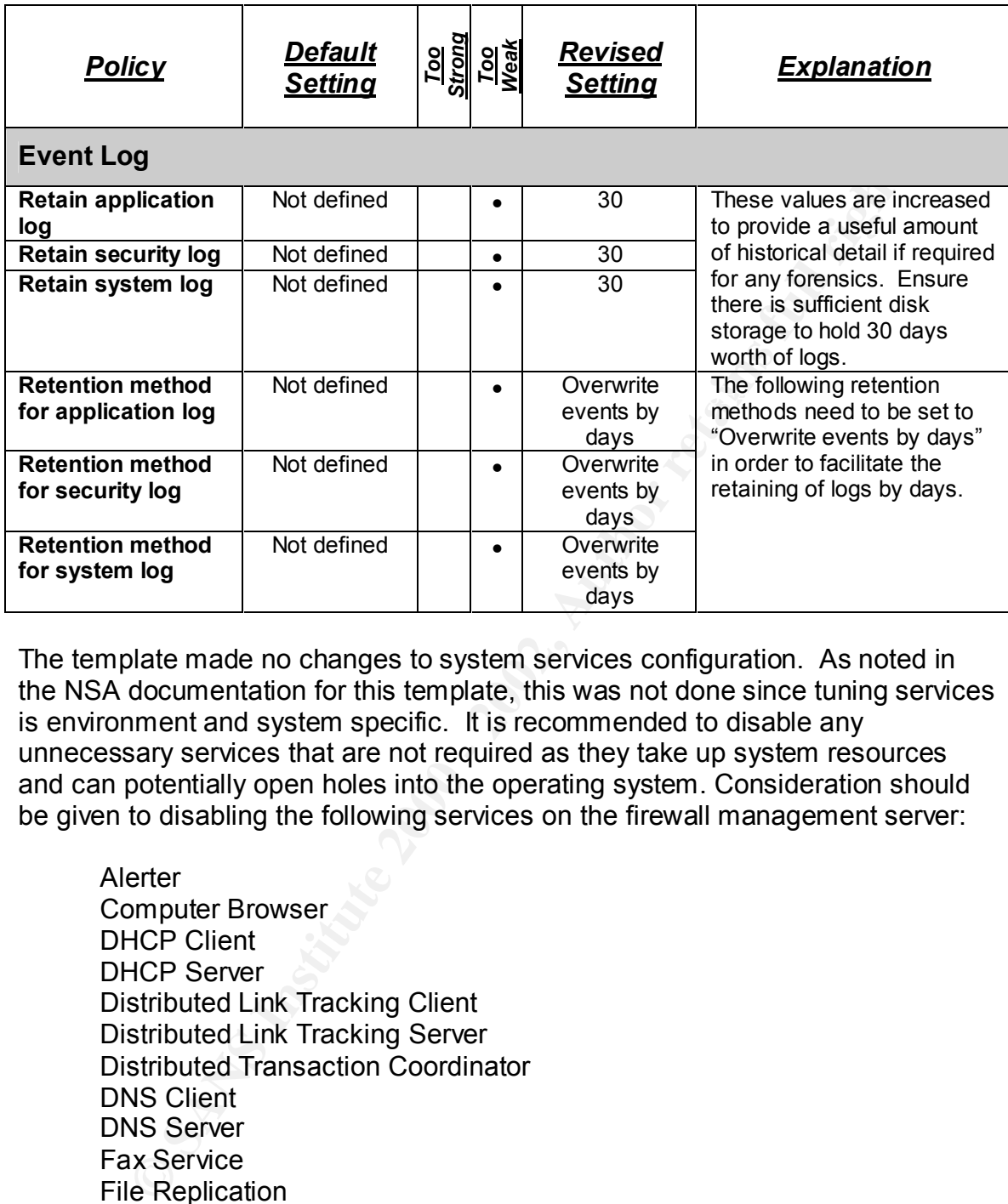

The template made no changes to system services configuration. As noted in the NSA documentation for this template, this was not done since tuning services is environment and system specific. It is recommended to disable any unnecessary services that are not required as they take up system resources and can potentially open holes into the operating system. Consideration should be given to disabling the following services on the firewall management server:

weederiger<br>NetMeeting Remote Desktop **Alerter** Computer Browser DHCP Client DHCP Server Distributed Link Tracking Client Distributed Link Tracking Server Distributed Transaction Coordinator DNS Client DNS Server Fax Service File Replication Indexing Service Internet Connection Sharing License Logging Service Messenger Network DDE Network DDE DSDM Print Spooler

**Principal Strate Strate Strate Conservation**<br>
and as a Service<br>
man Card Helper<br>
and Card Helper<br>
Stak Scheduler<br>
Hern CP/P/IP NetBios Helper Service<br>
Helper<br>
Stak Scheduler<br>
interruptible Power Supply<br>
Indows Time<br>
or CR  $\mathsf{I}$ elnet $\mathsf{I}$ QoS RSVP Remote Access Auto Connection Manager Remote Access Connection Manager Remote Registry Service Removable Storage Run as a Service Simple Mail Transport Protocol (SMTP) Smart Card Smart Card Helper Task Scheduler TCP/IP NetBios Helper Service **Telephony** Telnet Uninterruptible Power Supply Windows Time **Workstation** 

A more secure solution is to completely remove (uninstall) any unnecessary services identified above which would prevent them from ever being started.

In terms of Restricted Groups, the Power Users group should be removed, as there is no requirement for this. The system only supports Administrators.

To further lockdown the Registry Keys, all occurrences of User Groups/Permissions DACLs with the exception of Administrators and SYSTEM could be removed. Again, the system only supports Administrators.

Similar to Registry Keys, all File System Folder and File entries with User Groups/Permissions DACLs other than Administrators and SYSTEM could also be removed.

#### **Impact of Default Template on Applications and System**

As observed in the testing, the default template did not adversely affect any application functionality or user accessibility to the system. Use of the primary applications, Checkpoint Firewall Management GUI, F-Secure SSH Client, Terminal Services, and Internet Explorer, displayed no anomalies or generated any errors.

#### **Is the Template Enough to Secure the System?**

Clearly, the answer is no. Although, this template (after being modified as detailed above) can be applied to secure the core functionality of the Windows 2000 operating system, there are many aspects of the server that are left unsecured. Securing a system is accomplished with a combination of the application of an appropriately configured template and the following:

• NetBIOS poses a security risk and is not required for the server's applications to run. Unbind NetBIOS from TCP/IP to prevent a malicious user from accessing the system by null session enumeration with tools such as NBTSTAT.

• Ensure the system time is synchronized to the same time source as other systems you are collecting logs from. This can be accomplished with the following command:

net time /setsntp:"<insert time source here>"

- Utilize SCP ("Secure Copy" is part of SSH) to regularly transfer all logs being collected from firewall management server to a backup server running sshd.
- by the existing applications.  $\mathbb{R}^3$ • Ensure all application communication from the firewall management server is done via secure encrypted channel. This is already performed
	- Perform access control on any incoming TCP/IP network connections coming into the firewall management server on both NICs. This can be accomplished in one of three ways (Norberg, p. 85):
		- o TCP/IP Security
		- o Incoming Access Control Lists in the Routing and Remote Access Server (RRAS)
		- o IPSec Policy agent via IPSec policy filters

**Example Setship.** Sinsett three source interests and the streaming collected from firewall management server to a backup straing collected from firewall management server to a backup straing application communication from Allow only selected remote systems (by IP address and port) to connect to the firewall management server on the internal NIC (on the management network). Only allow the firewall IP address access to specific ports on the external NIC.

• The NSA has produced an additional template, sceregyl.inf http://nsa2.www.conxion.com/win2k/guides/inf/w2k\_server.inf), that introduces several new security options. This template should be downloaded and investigated.

#### **6. References**

- 1. Fossen, Jason, 5.1 Windows 2000/XP: Active Directory and Group Policy, Version 5.2, SANS Institute, January 9, 2002.
- 2. Haney, Julie M., Guide to Securing Microsoft Windows 2000 Group Policy: Security Configuration Tool Set, Version 1.1, National Security Agency, URL: http://nsa2.www.conxion.com/win2k/guides/w2k-3.pdf, January 22, 2001
- V. Julie M., <u>Guide to Securing Microsoft Windows 2000 Group Fity Configuration Tool Set, Version 1.1, National Security Agency, http://msa2.www.conxion.com/win2k/guides/w2k-3.pdf, January soft, "Security Settings", with t</u> us/gp/563.asp, and a set of a set of a set of a set of a set of a set of a set of a set of a set of a set of a 3. Microsoft, "Security Settings", URL: http://msdn.microsoft.com/library/default.asp?url=/library/en-2002
- 4. Morris, Jason, "Step-By-Step Guide To Securing Windows 2000 Server Using the Security Configuration & Analysis Tool", URL: http://www.giac.org/practical/Jason\_Morris\_GCNT.doc, March 2001.
- 5. Norberg, Stefan, Securing Windows NT/2000 Servers for the Internet, Sebastopol, O'Reilly, January 2001.
- 6. Robichaux, Paul, Managing the Windows 2000 Registry, O'Reilly, August 2000
- 7. Scanbray, Joel and Stuart McClure, Hacking Windows 2000 Exposed: Network Security Secrets & Solutions, McGraw Hill, September 2001

#### **7. Appendix A – w2k\_server.inf Template**

**Name:** W2k Server INF<br>
Varion: 05.00.DR.0000<br>
History<br>
Version: 05.00.DR.0000<br>
History<br>
20011<br>  $\sim$  20011<br>
20011<br>
20011<br>
20011<br>
20011<br>
20011<br>
20011<br>
20011<br>
20011<br>
20011<br>
20011<br>
20011<br>
20011<br>
20011<br>
2003<br>
2006 - The Sectio ; "RequireLogonToChangePassword = 0" under the [System Access] RequireLogonToChangePassword = 0 ; (c) Microsoft Corporation 1997-2000 ; Security Configuration Template for Security Configuration Editor ; ; Template Name: W2k Server.INF ; Template Version: 05.00.DR.0000 ; Revision History 0000 - Original May 2001 - SNAC version 1.01a November 2001 -; Changed the line "RequireLogonToChangePassword = 1" to section. This line is an artifact from Windows NT 4.0 templates and could have adverse effects on a user's ability to change password at first logon. If you have experienced this problem, please reapply this corrected inf file, or, via a text editor, create and apply an inf file with only the following lines: [Unicode] Unicode=yes [System Access] RequireLogonToChangePassword = 0 ; NOTE: This setting does NOT appear when the template file is viewed graphically in ; the MMC. ; ; ; July 2002 - In the Registry section, corrected the MACHINE\System\CurrentControlSet\Control\Wmi\Security to grant Administrators Full Control on the key and subkeys ; Warning : Care should be exercise When using this template on Exchange Server platform. Additional settings and modification to these settings are required, which are site specific. No general .INF templates are available for Exchange Server on Windows 2000 at this time. [Unicode] Unicode=yes [System Access] MinimumPasswordAge = 1 MaximumPasswordAge = 90 MinimumPasswordLength = 12 PasswordComplexity = 1 PasswordHistorySize = 24 LockoutBadCount = 3 ResetLockoutCount = 15 LockoutDuration = 15 ClearTextPassword = 0 [System Log] MaximumLogSize = 4194240

AuditLogRetentionPeriod = 2

**Pays = 7**<br> **Consider the scheme of 2002, 2003 - 2003 - 2003 - 2003 - 2003 - 2003<br>
<b>Expression 2008 - 2008 - 2008 - 2008 - 2008 - 2008 - 2008 - 2008 - 2008 - 2008 - 2008 - 2008 - 2008 - 2008 - 2008 - 2008 - 2008 - 2008 - 2** AuditObjectAccess = 2<br>AuditObjectAccess = 2  $S = S = S - 3P - 3P - 3P - 3P - 4P$ <br>sesecurityprivilege =  $S - 1 - 5P - 32P - 544$ RetentionDays = 7 RestrictGuestAccess = 1 [Security Log] MaximumLogSize = 4194240 AuditLogRetentionPeriod = 2 RetentionDays = 7 RestrictGuestAccess = 1 [Application Log] MaximumLogSize = 4194240 AuditLogRetentionPeriod = 2 RetentionDays = 7 RestrictGuestAccess = 1 [Event Audit] AuditSystemEvents = 3 AuditLogonEvents = 3 AuditPrivilegeUse = 2 AuditPolicyChange = 3 AuditAccountManage = 3 AuditProcessTracking = 0 AuditDSAccess = 0 AuditAccountLogon = 3 CrashOnAuditFull = 1 [Version] signature="\$CHICAGO\$" Revision=1 [Privilege Rights] seassignprimarytokenprivilege = seauditprivilege = sebackupprivilege = \*S-1-5-32-544 sebatchlogonright = sechangenotifyprivilege = \*S-1-5-32-545 secreatepagefileprivilege = \*S-1-5-32-544 secreatepermanentprivilege = secreatetokenprivilege = sedebugprivilege = sedenybatchlogonright = sedenyinteractivelogonright = sedenynetworklogonright = sedenyservicelogonright = seenabledelegationprivilege = seincreasebasepriorityprivilege = \*S-1-5-32-544 seincreasequotaprivilege = \*S-1-5-32-544 seinteractivelogonright = \*S-1-5-32-544 seloaddriverprivilege = \*S-1-5-32-544 selockmemoryprivilege = semachineaccountprivilege = senetworklogonright = \*S-1-5-32-545,\*S-1-5-32-544 seprofilesingleprocessprivilege = \*S-1-5-32-544 seremoteshutdownprivilege = \*S-1-5-32-544 serestoreprivilege = \*S-1-5-32-544 seservicelogonright = seshutdownprivilege = \*S-1-5-32-544 sesyncagentprivilege = sesystemenvironmentprivilege = \*S-1-5-32-544

```
meersing<br>
SH2T_Members =<br>
SH2T_Members =<br>
SH2T_Members =<br>
Shystem/CurrentControlSet\Services\LanManServer\Parameters\EnableForcedLe<br>
aluss]<br>
Shytemethicrosoftkindviews information<br>
of the security endiversity of the signin
machine\software\microsoft\windows nt\currentversion\setup\recoveryconsole\setcomi<br>machine\software\microsoft\windows nt\currentversion\winlogon\allocatecdroms=1,1
machine isystemicul entcontroisettservices thetiogon\parameters isignsecurechannel==+, i<br>MACHINE\Software\Microsoft\Windows_NT\CurrentVersion\Winlogon\AutoAdminLogon=4,0
sesystemprofileprivilege = *S-1-5-32-544
sesystemtimeprivilege = *S-1-5-32-544
setakeownershipprivilege = *S-1-5-32-544
setcbprivilege =
seundockprivilege =
[Group Membership]
*S-1-5-32-547 Memberof =
*S-1-5-32-547\overline{\phantom{a}}Members =
[Registry Values]
MACHINE\System\CurrentControlSet\Services\LanManServer\Parameters\EnableForcedLogOff=
4,1
machine\software\microsoft\driver signing\policy=3,1
machine\software\microsoft\non-driver signing\policy=3,1
machine\software\microsoft\windows nt\currentversion\setup\recoveryconsole\securitylevel=4,0
machine\software\microsoft\windows nt\currentversion\setup\recoveryconsole\setcommand=4,0
machine\software\microsoft\windows nt\currentversion\winlogon\allocatedasd=1,0
machine\software\microsoft\windows nt\currentversion\winlogon\allocatefloppies=1,1
machine\software\microsoft\windows nt\currentversion\winlogon\cachedlogonscount=1,0
machine\software\microsoft\windows nt\currentversion\winlogon\passwordexpirywarning=4,14
machine\software\microsoft\windows nt\currentversion\winlogon\scremoveoption=1,1
machine\software\microsoft\windows\currentversion\policies\system\disablecad=4,0
machine\software\microsoft\windows\currentversion\policies\system\dontdisplaylastusername=4,
1
machine\software\microsoft\windows\currentversion\policies\system\shutdownwithoutlogon=4,0
machine\system\currentcontrolset\control\lsa\auditbaseobiects=4.1
machine\system\currentcontrolset\control\lsa\crashonauditfail=4,1
machine\system\currentcontrolset\control\lsa\fullprivilegeauditing=3,1
machine\system\currentcontrolset\control\lsa\lmcompatibilitylevel=4,5
machine\system\currentcontrolset\control\lsa\restrictanonymous=4,2
machine\system\currentcontrolset\control\print\providers\lanman print 
services\servers\addprinterdrivers=4,1
machine\system\currentcontrolset\control\session manager\memory 
management\clearpagefileatshutdown=4,1
machine\system\currentcontrolset\control\session manager\protectionmode=4,1
machine\system\currentcontrolset\services\lanmanserver\parameters\autodisconnect=4,30
machine\system\currentcontrolset\services\lanmanserver\parameters\enablesecuritysignature=4,
1
machine\system\currentcontrolset\services\lanmanserver\parameters\requiresecuritysignature=4,
\Omegamachine\system\currentcontrolset\services\lanmanworkstation\parameters\enableplaintextpassw
ord=4.0machine\system\currentcontrolset\services\lanmanworkstation\parameters\enablesecuritysignatur
e=4,1
machine\system\currentcontrolset\services\lanmanworkstation\parameters\requiresecuritysignatu
re=4,0
machine\system\currentcontrolset\services\netlogon\parameters\disablepasswordchange=4,0
machine\system\currentcontrolset\services\netlogon\parameters\requiresignorseal=4,0
machine\system\currentcontrolset\services\netlogon\parameters\requirestrongkey=4,0
machine\system\currentcontrolset\services\netlogon\parameters\sealsecurechannel=4,1
machine\system\currentcontrolset\services\netlogon\parameters\signsecurechannel=4,1
MACHINE\Software\Microsoft\Windows\CurrentVersion\Policies\Explorer\NoDriveTypeAutoRun=
4,255
[Profile Description]
Description=NSA Enhanced Security for Windows 2000 Member/Stand-alone Servers
```
[File Security]

"%SystemDrive%\Program Files\Resource Kit",2,"D:PAR(A;OICI;FA;;;BA)(A;OICI;FA;;;SY)" "%SystemRoot%\security",2,"D:PAR(A;OICI;FA;;;BA)(A;OICIIO;FA;;;CO)(A;OICI;FA;;;SY)"

"%SystemDrive%\Documents and Settings\Default

User",2,"D:PAR(A;OICI;FA;;;BA)(A;OICI;FA;;;SY)(A;OICI;0x1200a9;;;BU)"

"%SystemDrive%\ntldr",2,"D:PAR(A;OICI;FA;;;BA)(A;OICI;FA;;;SY)"

"%SystemDrive%\config.sys",2,"D:PAR(A;OICI;FA;;;BA)(A;OICI;FA;;;SY)(A;OICI;0x1200a9;;;BU)" "%SystemDrive%\ntdetect.com",2,"D:PAR(A;OICI;FA;;;BA)(A;OICI;FA;;;SY)"

"%SystemDrive%\boot.ini",2,"D:PAR(A;OICI;FA;;;BA)(A;OICI;FA;;;SY)"

"%SystemDrive%\autoexec.bat",2,"D:PAR(A;OICI;FA;;;BA)(A;OICI;FA;;;SY)(A;OICI;0x1200a9;;;B U)"

"%SystemRoot%\\$NtServicePackUninstall\$",2,"D:PAR(A;OICI;FA;;;BA)(A;OICI;FA;;;SY)"

"c:\boot.ini",2,"D:PAR(A;;FA;;;BA)(A;;FA;;;SY)"

"c:\ntdetect.com",2,"D:PAR(A;;FA;;;BA)(A;;FA;;;SY)"

"c:\ntldr",2,"D:PAR(A;;FA;;;BA)(A;;FA;;;SY)"

U:\ntld; ,2, D:1 Af\(A;,1 A;,,DA)(A;,1 A;,,OT)<br>"c:\ntbootdd.sys",2,"D:PAR(A;;FA;;;BA)(A;;FA;;;SY)"

"c:\autoexec.bat",2,"D:PAR(A;OICI;FA;;;BA)(A;OICI;FA;;;SY)(A;OICI;0x1200a9;;;BU)"

"c:\config.sys",2,"D:PAR(A;;FA;;;BA)(A;;FA;;;SY)(A;;0x1200a9;;;BU)"

"%ProgramFiles%",2,"D:PAR(A;OICI;FA;;;BA)(A;OICIIO;FA;;;CO)(A;OICI;FA;;;SY)(A;OICI;0x120 0a9;;;BU)"

"%SystemRoot%",2,"D:PAR(A;OICI;FA;;;BA)(A;OICIIO;FA;;;CO)(A;OICI;FA;;;SY)(A;OICI;0x1200 a9;;;BU)"

"%SystemRoot%\CSC",2,"D:PAR(A;OICI;FA;;;BA)(A;OICI;FA;;;SY)"

"%SystemRoot%\debug",0,"D:PAR(A;OICI;FA;;;BA)(A;OICIIO;FA;;;CO)(A;OICI;FA;;;SY)(A;OICI;0 x1200a9;;;BU)"

"%SystemRoot%\Registration",0,"D:PAR(A;OICI;FA;;;BA)(A;OICI;FA;;;SY)(A;OICI;FR;;;BU)"

"%SystemRoot%\repair",2,"D:PAR(A;OICI;FA;;;BA)(A;OICI;FA;;;SY)"

"%SystemRoot%\Tasks",1,"D:AR"

"%SystemRoot%\Temp",2,"D:PAR(A;OICI;FA;;;BA)(A;OICIIO;FA;;;CO)(A;OICI;FA;;;SY)(A;CI;0x1 00026;;;BU)"

"%SystemDirectory%",2,"D:PAR(A;OICI;FA;;;BA)(A;OICIIO;FA;;;CO)(A;OICI;FA;;;SY)(A;OICI;0x1 200a9;;;BU)"

"%SystemDirectory%\appmgmt",0,"D:PAR(A;OICI;FA;;;BA)(A;OICI;FA;;;SY)(A;OICI;0x1200a9;;;B U)"

"%SystemDirectory%\DTCLog",0,"D:PAR(A;OICI;FA;;;BA)(A;OICIIO;FA;;;CO)(A;OICI;FA;;;SY)(A; OICI;0x1200a9;;;BU)"

"%SystemDirectory%\GroupPolicy",0,"D:PAR(A;OICI;FA;;;BA)(A;OICI;0x1200a9;;;AU)(A;OICI;FA; ;;SY)"

"%SystemDirectory%\NTMSData",0,"D:PAR(A;OICI;FA;;;BA)(A;OICI;FA;;;SY)"

"%SystemDirectory%\Setup",0,"D:PAR(A;OICI;FA;;;BA)(A;OICI;FA;;;SY)(A;OICI;0x1200a9;;;BU)" "%SystemDirectory%\ReinstallBackups",1,"D:P(A;OICI;GXGR;;;BU)(A;OICI;GXGR;;;PU)(A;OICI; GA;;;BA)(A;OICI;GA;;;SY)(A;OICI;GA;;;CO)"

JINS<sup>ex</sup>omer", 2, "DFARRAOICI;FA;"BAJAAOICI;FA;;"SY)(A;OICI;FA;;"SY)(A;OICI;BA;"SY)(A;OICI;BA;"SY)(A;OICI;FA;;"SY)(A;OICI;FA;;"SY)(A;OICI;FA;;"SY)(A;OICI;FA;;"SY)(A;OICI;FA;;"SY)(A;OICI;FA;;"SY)(A;OICI;FA;;"SY)(A;OICI;FA;; "%SystemDirectory%\repl",0,"D:PAR(A;OICI;FA;;;BA)(A;OICI;FA;;;SY)(A;OICI;0x1200a9;;;BU)" "%SystemDirectory%\repl\import",0,"D:PAR(A;OICI;FA;;;BA)(A;OICI;0x1301bf;;;RE)(A;OICI;FA;;; SY)(A;OICI;0x1200a9;;;BU)"

"%SystemDirectory%\repl\export",0,"D:PAR(A;OICI;FA;;;BA)(A;OICI;0x1200a9;;;RE)(A;OICI;FA;;; SY)(A;OICI;0x1200a9;;;BU)"

"%SystemDirectory%\spool\printers",2,"D:PAR(A;OICI;FA;;;BA)(A;OICIIO;FA;;;CO)(A;OICI;FA;;;S Y)(A;CI;DCLCSWWPLO;;;BU)"

"%SystemDirectory%\config",2,"D:PAR(A;OICI;FA;;;BA)(A;OICI;FA;;;SY)"

"%SystemDirectory%\dllcache",2,"D:P(A;OICI;GA;;;BA)(A;OICI;GA;;;SY)(A;OICI;GA;;;CO)"

waystembirectory%\ias",2,"D:r"(A,OlCI;GA,,,,DA)(A,OlCI;GA,,,,OT)(A,OlCI;GA,,,,O")<br>"%SystemDirectory%\ias",2,"D:P(A;OICI;GA;;;BA)(A;OICI;GA;;;SY)(A;OICI;GA;;;CO)" "%SystemDrive%\Documents and

Settings",0,"D:PAR(A;OICI;FA;;;BA)(A;OICI;FA;;;SY)(A;OICI;0x1200a9;;;BU)" "%SystemDrive%\My Download

Files",2,"D:PAR(A;OICI;FA;;;BA)(A;OICIIO;FA;;;CO)(A;OICI;FA;;;SY)(A;OICI;0x1201bf;;;BU)"

**Drive%NDCFFA;"BAN(ACOUFFA;"BAN(ACOUFFA;"SY)COUFFA;"SY)COUFFA;"SY)COUPFACOUFFA;"BAN(ACOUFFA;"BA)(ACOUFFA;"BA)(ACOUFFA;"BA)(ACOUFFA;"BA)(ACOUFFA;"BA)(ACOUFFA;"BA)(ACOUFFA;"BA)(ACOUFFA;"BA)(ACOUFFA;"BA)(ACOUFFA;"BA)(ACOUFFA;** "%SystemRoot%\debug\UserMode",0,"D:PAR(A;OICI;FA;;;BA)(A;OICI;FA;;;SY)(A;;CCDCWP;;;B<br>படிவ்வமைப்பு ;,,.bo<sub>/</sub><br>"machine\system\controlset002",0,"D:PAR(A;CI;KA;;;BA)(A;CIIO;KA;;;CO)(A;CI;KA;;;SY)(A;CI;KR "%SystemDrive%\System Volume Information",1,"D:PAR" "%SystemDrive%\Temp",2,"D:PAR(A;OICI;FA;;;BA)(A;OICIIO;FA;;;CO)(A;OICI;FA;;;SY)(A;CI;DC LCWP;;;BU)" "%SystemDrive%\",0,"D:PAR(A;OICI;FA;;;BA)(A;OICIIO;FA;;;CO)(A;OICI;FA;;;SY)(A;OICI;0x120 0a9;;;BU)" "%SystemDrive%\IO.SYS",2,"D:PAR(A;OICI;FA;;;BA)(A;OICI;FA;;;SY)(A;OICI;0x1200a9;;;BU)" "%SystemDrive%\MSDOS.SYS",2,"D:PAR(A;OICI;FA;;;BA)(A;OICI;FA;;;SY)(A;OICI;0x1200a9;;;B U)" "%SystemRoot%\regedit.exe",2,"D:PAR(A;OICI;FA;;;BA)(A;OICI;FA;;;SY)" "%SystemDirectory%\rcp.exe",2,"D:PAR(A;OICI;FA;;;BA)(A;OICI;FA;;;SY)" "%SystemDirectory%\Ntbackup.exe",2,"D:PAR(A;OICI;FA;;;BA)(A;OICI;FA;;;SY)" "%SystemDirectory%\rexec.exe",2,"D:PAR(A;OICI;FA;;;BA)(A;OICI;FA;;;SY)" "%SystemDirectory%\rsh.exe",2,"D:PAR(A;OICI;FA;;;BA)(A;OICI;FA;;;SY)" "%SystemDirectory%\regedt32.exe",2,"D:PAR(A;OICI;FA;;;BA)(A;OICI;FA;;;SY)" U)(A;OIIO;DCLC;;;BU)" "%SystemDrive%\Documents and Settings\Administrator",2,"D:PAR(A;OICI;FA;;;BA)(A;OICI;FA;;;SY)" "%SystemDrive%\Documents and Settings\All Users\Documents\DrWatson",2,"D:PAR(A;OICI;FA;;;BA)(A;OICIIO;FA;;;CO)(A;OICI;FA;;;SY)(A;O ICIIO;DCLCWP;;;BU)(A;OICI;CCSWWPLORC;;;BU)" "%SystemDirectory%\secedit.exe",2,"D:PAR(A;OICI;FA;;;BA)(A;OICI;FA;;;SY)" "%SystemDrive%\Inetpub",1,"D:PAR(A;OICI;FA;;;BA)(A;OICIIO;FA;;;CO)(A;OICI;FA;;;SY)(A;OICI ;0x1200a9;;;BU)" "%SystemDrive%\Documents and Settings\All Users\Documents\DrWatson\drwtsn32.log",2,"D:PAR(A;OICI;FA;;;BA)(A;OICIIO;FA;;;CO)(A;OICI; FA;;;SY)(A;OICI;0x1301bf;;;BU)" "%SystemRoot%\Offline Web Pages",1,"D:AR(A;OICI;FA;;;WD)" "%SystemDrive%\Documents and Settings\All Users",0,"D:PAR(A;OICI;FA;;;BA)(A;OICI;FA;;;SY)(A;OICI;0x1200a9;;;BU)" [Registry Keys] "MACHINE\SOFTWARE\Microsoft\Windows NT\CurrentVersion\AsrCommands",2,"D:PAR(A;CI;KA;;;BA)(A;CI;CCDCLCSWRPSDRC;;;BO)(A; CIIO;KA;;;CO)(A;CI;KA;;;SY)(A;CI;KR;;;BU)" "MACHINE\SOFTWARE\Microsoft\OS/2 Subsystem for NT",2,"D:PAR(A;CI;KA;;;BA)(A;CIIO;KA;;;CO)(A;CI;KA;;;SY)" "machine\software",2,"D:PAR(A;CI;KA;;;BA)(A;CIIO;KA;;;CO)(A;CI;KA;;;SY)(A;CI;KR;;;BU)" "machine\software\microsoft\netdde",2,"D:PAR(A;CI;KA;;;BA)(A;CI;KA;;;SY)" "machine\software\microsoft\protected storage system provider",1,"D:AR" "machine\software\microsoft\windows nt\currentversion\perflib",2,"D:P(A;CI;GR;;;IU)(A;CI;GA;;;BA)(A;CI;GA;;;SY)(A;CI;GA;;;CO)" "machine\software\microsoft\windows\currentversion\group policy",0,"D:PAR(A;CI;KA;;;BA)(A;CI;KR;;;AU)(A;CI;KA;;;SY)" "machine\software\microsoft\windows\currentversion\installer",0,"D:PAR(A;CI;KA;;;BA)(A;CI;KA;;; SY)(A;CI;KR;;;BU)" "machine\software\microsoft\windows\currentversion\policies",0,"D:PAR(A;CI;KA;;;BA)(A;CI;KR;;; AU)(A;CI;KA;;;SY)" "machine\system",2,"D:PAR(A;CI;KA;;;BA)(A;CIIO;KA;;;CO)(A;CI;KA;;;SY)(A;CI;KR;;;BU)" "machine\system\clone",1,"D:AR" "machine\system\controlset001",0,"D:PAR(A;CI;KA;;;BA)(A;CIIO;KA;;;CO)(A;CI;KA;;;SY)(A;CI;KR ;;;BU)" ;;;BU)" "machine\system\controlset003",0,"D:PAR(A;CI;KA;;;BA)(A;CIIO;KA;;;CO)(A;CI;KA;;;SY)(A;CI;KR ;;;BU)"

"machine\system\controlset004",0,"D:PAR(A;CI;KA;;;BA)(A;CIIO;KA;;;CO)(A;CI;KA;;;SY)(A;CI;KR ;;;BU)"

"machine\system\controlset005",0,"D:PAR(A;CI;KA;;;BA)(A;CIIO;KA;;;CO)(A;CI;KA;;;SY)(A;CI;KR ;;;BU)"

"machine\system\controlset006",0,"D:PAR(A;CI;KA;;;BA)(A;CIIO;KA;;;CO)(A;CI;KA;;;SY)(A;CI;KR ;;;BU)"

"machine\system\controlset007",0,"D:PAR(A;CI;KA;;;BA)(A;CIIO;KA;;;CO)(A;CI;KA;;;SY)(A;CI;KR ;;;BU)"

"machine\system\controlset008",0,"D:PAR(A;CI;KA;;;BA)(A;CIIO;KA;;;CO)(A;CI;KA;;;SY)(A;CI;KR ;;;BU)"

"machine\system\controlset009",0,"D:PAR(A;CI;KA;;;BA)(A;CIIO;KA;;;CO)(A;CI;KA;;;SY)(A;CI;KR ;;;BU)"

"machine\system\controlset010",0,"D:PAR(A;CI;KA;;;BA)(A;CIIO;KA;;;CO)(A;CI;KA;;;SY)(A;CI;KR ;;;BU)"

machine isystemical enternol in obeticonii onsecarepipeservers (winnegr, 2,1 D.1 Art (A,Or, P<br>KR…RO)(A·CI·KA…SY)" "machine\system\currentcontrolset\control\securepipeservers\winreg",2,"D:PAR(A;CI;KA;;;BA)(A;; KR;;;BO)(A;CI;KA;;;SY)"

"machine\system\currentcontrolset\control\wmi\security",2,"D:PAR(A;CI;KA;;;BA)(A;CIIO;KA;;;CO )(A;CI;KA;;;SY)"

"machine\system\currentcontrolset\enum",1,"D:PAR(A;CI;KA;;;BA)(A;CI;KR;;;AU)(A;CI;KA;;;SY)" "machine\system\currentcontrolset\hardware

profiles",0,"D:PAR(A;CI;KA;;;BA)(A;CIIO;KA;;;CO)(A;CI;KA;;;SY)(A;CI;KR;;;BU)"

"users\.default",2,"D:PAR(A;CI;KA;;;BA)(A;CIIO;KA;;;CO)(A;CI;KA;;;SY)(A;CI;KR;;;BU)"

"users\.default\software\microsoft\netdde",2,"D:PAR(A;CI;KA;;;BA)(A;CI;KA;;;SY)"

"users\.default\software\microsoft\protected storage system provider",1,"D:AR"

**Experimentrolset007", 0, "D:PAR(A,CI;KA;;;BA)(A,CIIO;KA;;CO)(A,CI;KA;;SY)(A,Systemicontrolset008",0, "D:PAR(A,CI;KA;;;BA)(A,CIIO;KA;;CO)(A,CI;KA;;SY)(A,<br>ystemicontrolset008",0, "D:PAR(A,CI;KA;;;BA)(A,CIIO;KA;;CO)(A,CI;KA;** "CLASSES\_ROOT",2,"D:PAR(A;CI;KA;;;BA)(A;CIIO;KA;;;CO)(A;CI;KA;;;SY)(A;CI;KR;;;BU)" "MACHINE\SYSTEM\CurrentControlSet\Services\SNMP\Parameters\PermittedManagers",2,"D:P AR(A;CI;KA;;;BA)(A;CIIO;KA;;;CO)(A;CI;KA;;;SY)"

"MACHINE\SYSTEM\CurrentControlSet\Services\SNMP\Parameters\ValidCommunities",2,"D:PA R(A;CI;KA;;;BA)(A;CIIO;KA;;;CO)(A;CI;KA;;;SY)"